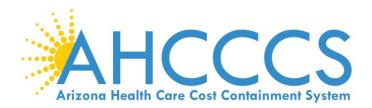

# **Atypical Agency Enrollment**

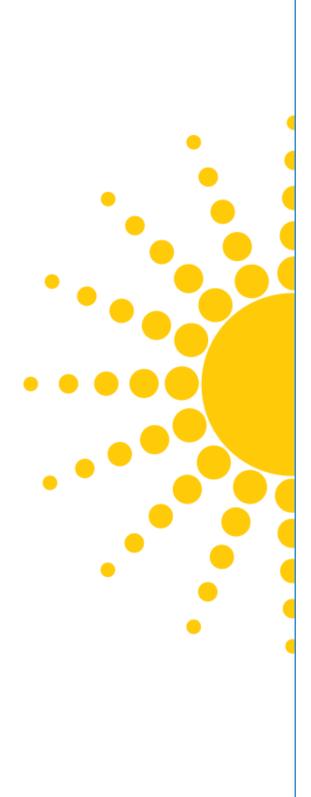

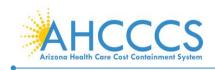

# **Atypical Agency Enrollment**

This guide explains how to complete the enrollment process for providers when the provider being enrolled:

- Is a Facility/Agency/Organization (FAO), providing health care or support services;
- Does not have a National Provider Identifier (NPI)

These providers include:

- Adult Day Health Centers
- Adult Foster Care Providers
- Home and Community-Based Services Providers
- Home Help Agencies
- Residential Treatment Facilities
- Habilitation Providers
- Mental Health Providers
- Developmentally Disabled Day Care
- Personal Care Attendant Agencies
- Blood Banks
- Respite Care or Specialized Services

# **Beginning an Application**

To begin an application, select the "Atypical (non-medical)" option, then select "Submit."

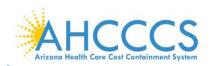

| APEP < My Inbox - Provider -                                                      |                                                      |          |                  |                  |                                              | >      |
|-----------------------------------------------------------------------------------|------------------------------------------------------|----------|------------------|------------------|----------------------------------------------|--------|
| xx more excuent on x                                                              |                                                      | Note Pad | External Links • | ★ My Favorites ▼ | 🚔 Print                                      | 3 Help |
| > Provider Portal > New Enrollment                                                |                                                      |          |                  | A my ratoritos   | <u>,</u> ,,,,,,,,,,,,,,,,,,,,,,,,,,,,,,,,,,, | C map  |
|                                                                                   |                                                      |          |                  |                  |                                              |        |
| Enrollment Type                                                                   |                                                      |          |                  |                  |                                              | ^      |
|                                                                                   | Select the Applicable Enrollment Type                |          |                  |                  |                                              |        |
| Individual/Sole Proprietor                                                        |                                                      |          |                  |                  |                                              |        |
| Regular Individual/Sole Proprietor or Rendering/Servicing Provide                 | r                                                    |          |                  |                  |                                              |        |
| Group Practice (Corporation, Partnership, LLC, etc.)                              |                                                      |          |                  |                  |                                              |        |
| Facility/Agency/Organization (FAO-Hospital, Nursing Facility, Various E           | ntities)                                             |          |                  |                  |                                              |        |
| Contractor/MCO                                                                    |                                                      |          |                  |                  |                                              |        |
| Managed Care Organization                                                         |                                                      |          |                  |                  |                                              |        |
| Correctional Facilities                                                           |                                                      |          |                  |                  |                                              |        |
| O Tribal Behavioral Health                                                        |                                                      |          |                  |                  |                                              |        |
| O Department Of Economic Security                                                 |                                                      |          |                  |                  |                                              |        |
| Atypical (non-medical) provider (Choose this option if you do not have            | a NPI)                                               |          |                  |                  |                                              |        |
| <ul> <li>Individual (Driver, Home Help/Personal Care, Carpenter, etc.)</li> </ul> |                                                      |          |                  |                  |                                              |        |
| Agency (Child Care Institution, Home Help/Personal Care Agency,                   | Transportation Company, Local Education Agency etc.) |          |                  |                  |                                              |        |
|                                                                                   |                                                      |          |                  |                  |                                              |        |

# **Enrollment Overview**

Each provider must complete steps 1 through 13 to submit the application.

- Status column: This column will change from "Incomplete" to "Complete" as steps are completed.
- Step Remark column: This column will alert you to any problems in completing the step.
- Blue font: indicates a hyperlink.
- Steps display in blue font when the step is ready for data entry.
- In order to skip steps, you must first complete steps 1 through 4 in numerical order to make the remainder of steps available.
- \* An asterisk indicates required fields. Required fields must be completed to proceed forward.

NOTE: It is important to ensure all data entered is accurate and valid.

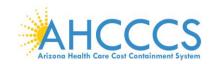

Page ID: dlgAddBasicInfor

# **Step 1: Provider Basic Information**

1. Select Step 1: "Provider Basic Information."

Note: \* An asterisk indicates required response prior to selecting "Finish."

| 0 | S Welcome to MMIS - Google Chrome                                 | - 0 ×                       |
|---|-------------------------------------------------------------------|-----------------------------|
| î | az-uat-evo.cns-inc.com/evoBrix/CNSIControlServlet                 | 1                           |
|   | 🚔 Print 💿 Help                                                    |                             |
|   | Basic Information: Enter required fields and click Finish button. |                             |
|   | III Basic Information                                             | ^                           |
|   | Legal Entity Name: * (As shown on the Income Tax Return)          |                             |
|   | Entity Business Name: X (Doing Business As)                       | EIN/TIN: *                  |
|   | Tribal Type:                                                      |                             |
|   | III W9 Information                                                | ~                           |
|   | ···· Wo monauon                                                   |                             |
|   | W-9 Entity Type: 🗸 🗸 🗸                                            | W-9 Entity Type (If Other): |
|   | Profit Status: 🗸 🗸 🗸                                              |                             |
|   |                                                                   |                             |

| <ol><li>Basic Information: Enter the provider's basic informatic</li></ol> | on. |  |
|----------------------------------------------------------------------------|-----|--|
|----------------------------------------------------------------------------|-----|--|

- Legal Entity Name: As shown on the provider's Income Tax Return
- Entity Business Name: Provider's "Doing Business Name"

Note: If you are an employee of a facility, agency, or organization and you do not have an EIN, the FAO for which you work must have an application registered with AHCCCS before you can continue to register yourself as a provider. You will not be able to submit your application until your employer does so first.

✓ Finish S Cancel

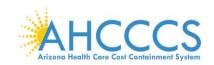

- 3. Tribal Type: Select the drop-down option if you provide services for tribal members. Leave the questions blank if not applicable.
  - IHS-Indian Health Service
  - Privately owned on tribal land
  - Tribally owned on tribal land

| 🕙 Welcome to MMIS - Googl | e Chrome                                          |                                | · · · · · · · · · · · · · · · · · · ·    | - 0 | × |  |  |  |
|---------------------------|---------------------------------------------------|--------------------------------|------------------------------------------|-----|---|--|--|--|
| az-uat-evo.cns-inc.com    | az-uat-evo.cns-inc.com/evoBrix/CNSIControlServlet |                                |                                          |     |   |  |  |  |
| 🖨 Print 😗 Help            |                                                   |                                |                                          |     |   |  |  |  |
| Basic Information: Ent    | er required fields and click F                    | inish button.                  |                                          |     |   |  |  |  |
| III Basic Information     | n                                                 |                                |                                          |     | ^ |  |  |  |
|                           | Legal Entity Name:                                | A Assisted Living * (a         | As shown on the Income Tax Return)       |     |   |  |  |  |
|                           | Entity Business Name:                             | ABC * (                        | (Doing Business As) EIN/TIN: 891122334 * |     |   |  |  |  |
|                           | Tribal Type:                                      |                                |                                          |     |   |  |  |  |
| W9 Information            |                                                   |                                |                                          |     | • |  |  |  |
| wy mormation              |                                                   | IHS - Indian Health Service    |                                          |     |   |  |  |  |
|                           | W-9 Entity Type:                                  | Privately owned on tribal land | * W-9 Entity Type (If Other):            |     |   |  |  |  |
|                           | Profit Status:                                    | Tribally owned on tribal land  | *                                        |     |   |  |  |  |
|                           |                                                   |                                |                                          |     |   |  |  |  |

Page ID: dlgAddBasicInformationStep1(Provider)

- 4. W-9 Entity Type: IRS W-9 information provided must match IRS reports.
  - Corporate-Charitable applies for non-profits
  - Corporate-Non-Charitable applies for many private companies.
  - Profit Status: Non-Profit, For-Profit and Closely Held are the most common Profit Status Codes that apply for non-profits and private companies.
- 5. Once complete select, "Finish" to proceed forward.

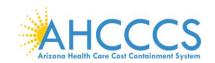

Page ID: dlgAddBasicInformationStep1(Provi

| We  | Icome to MMIS - Google Chrome                               | -                                                                                                    |   |
|-----|-------------------------------------------------------------|----------------------------------------------------------------------------------------------------|---|
|     | z-uat-evo.cns-inc.com/evoBrix/CNSIControlServlet            |                                                                                                    |   |
| é   | Print 🕑 Help                                                |                                                                                                    |   |
| asi | c Information: Enter required fields and click F            | nish button.                                                                                           |   |
|     | Basic Information                                           |                                                                                                    | ^ |
|     | Legal Entity Name:<br>Entity Business Name:<br>Tribal Type: | A Assisted Living * (As shown on the Income Tax Return) ABC * (Doing Business As) EIN/TIN: 891122334 * |   |
|     | W9 Information                                              |                                                                                                    | ^ |
|     | W-9 Entity Type:<br>Profit Status:                          | Proprietary - Individual v * W-9 Entity Type (If Other): FOR-PROFIT, CLOSELY HELD v *                  |   |

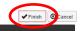

6. Once the Basic Information is complete, an Application ID will be provided. You will need this Application ID later if you choose to complete the application at a later time. Once an application has been started, you will have 30 calendar days to complete and submit the application.

Note: Write down your Application ID and keep it in a safe place. If you misplace the Application ID, check your email account used during the User Registration process to retrieve the email containing the Application ID. If you are unable to locate the email containing the Application ID, please contact the AHCCCS Provider Enrollment team.

7. To continue with the application, select "OK". By selecting "OK", this will take you to "Step 2: Add Locations". This step is required prior to submission of the application.

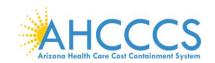

|                                                                                                    |           |     | ~ |
|----------------------------------------------------------------------------------------------------|-----------|-----|---|
| S Welcome to MMIS - Google Chrome                                                                                                    |           | - 0 | × |
| az-uat-evo.cns-inc.com/evoBrix/CNSIControlServlet                                                                                                    |           |     |   |
| 🚔 Print 🙂 Help                                                                                                    |           |     |   |
| Application ID: 20200622985834                                                                                                    | Name: ABC |     |   |
| III Basic Information                                                                                                    |           |     | ^ |
| You have successfully completed the basic information on the Enrollment Application.<br>Your Application ID is: 20200622985834<br>Please make note of this Application ID. This is the number you will be required<br>to use to track the status of your enrollment application. Without this number, |           |     |   |
| you will not be able to access your application and your information will be deleted.<br>Please make sure to complete your application and submit it for State Review within 30<br>calendar days OR your application will be deleted.                                                                 |           |     |   |

✔ Ok

Note: To complete the next step, "Click" the blue hyperlink. Currently, only Step 2 has a hyper link. However, once you complete Step 4, every step will display a hyper link allowing you to complete the

# Step2: Add Locations

Page ID: dlgAddBasicInformationStep3(Provider)

steps in any order.

| Identity Cloud Service × 🚱 Business Process Wizard Start × +      |                     |                      |            |                    |                             | -         | ٥      |      |
|-------------------------------------------------------------------|---------------------|----------------------|------------|--------------------|-----------------------------|-----------|--------|------|
| → C 🏠 🔒 az-uat-evo.cns-inc.com/evoBrix/CNSIControlServlet         |                     |                      |            |                    |                             | ☆ 🔮       |        |      |
| APEP   My Inbox   Provider                                        |                     |                      |            |                    |                             |           |        |      |
| nover sacuestrota.                                                |                     |                      | Note Pad   | 😧 External Links 🕶 | ★ My Favorites <del>+</del> | 🖨 Print   | 9      | Help |
| Provider Portal > New Enrollment > Atypical Agency Enrollment     |                     |                      |            |                    |                             |           |        |      |
| plication ID: 20200622985834                                      | Name: ABC           |                      |            |                    |                             |           |        |      |
| Close                                                             |                     |                      |            |                    |                             |           |        | T    |
|                                                                   |                     |                      |            |                    |                             |           |        |      |
| Enroll Provider - Atypical Agency                                 |                     |                      |            |                    |                             |           | ^      |      |
|                                                                   | Business Process Wi | zard - Provider Enro |            | Agency). Click on  | the Step # under t          | he Step C | olumn. | •    |
| tep                                                               | Required            | Start Date           | End Date   | Status             | Step Ren                    | mark      |        |      |
| tep 1: Provider Basic Information                                 | Required            | 06/22/2020           | 06/22/2020 | Complete           |                             |           |        |      |
| tep 2: Add Locations                                              | Required            |                      |            | Incomplete         |                             |           |        |      |
| lep 3: Add Correspondence Address                                 | Required            |                      |            | Incomplete         |                             |           |        |      |
| tep 4: Add Provider Type/Specialties/Subspecialties               | Required            |                      |            | Incomplete         |                             |           |        |      |
| tep 5: Associate Billing Provider/Other Associations              | Optional            |                      |            | Incomplete         |                             |           |        |      |
| tep 6: Add License/Certification/Other                            | Optional            |                      |            | Incomplete         |                             |           |        |      |
| tep 7: Add Additional Information                                 | Optional            |                      |            | Incomplete         |                             |           |        |      |
| tep 8: Add Provider Controlling Interest/Ownership Details        | Required            |                      |            | Incomplete         |                             |           |        |      |
| tep 9: Add Taxonomy Details                                       | Optional            |                      |            | Incomplete         |                             |           |        |      |
| lep 10: Fee Payment                                               | Optional            |                      |            | Incomplete         |                             |           |        |      |
|                                                                   | Optional            |                      |            | Incomplete         |                             |           |        |      |
| lep 11: Upload Documents                                          |                     |                      |            | Incomplete         |                             |           |        |      |
| tep 11: Upload Documents<br>tep 12: Complete Enrollment Checklist | Required            |                      |            |                    |                             |           |        |      |

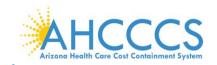

Page ID: pgLocationListForEnrImnt(Pr

2. Select "Add" to open up the details page to add a Primary Practice Location and Pay-To-Address for the location(s). Adding additional servicing locations are optional.

Note: If you are already registered with AHCCCS, you will see a list of your locations under the "Locations List." For a new enrollment, this list will be empty.

| <td< th=""><th>PEP</th></td<>                                                                                                    | PEP                                                        |
|----------------------------------------------------------------------------------------------------|------------------------------------------------------------|
| L valenzations       L Note Pad       Q External Links ×       My Favorites ×       Print       O He         * > Provider Portal > New Enrollment > Atypical Agency Enrollment       Application ID: 20200622995834       Name: ABC       Valenzation ID: 20200622995834       Valenzation ID: 20200622995834       Valenzation ID: 2020062995834       Valenzation ID: 2020062995834       Valenzation ID: 2020062995834       Valenzation ID: 2020062995834       Valenzation ID: 2020062995834 </th <th>alenzuela,veronica 🔻</th>                                                                                                    | alenzuela,veronica 🔻                                       |
| Application ID: 20200622995834      Name: ABC      Octes     O Add     ay to address is required for Primary Practice Location. To Add/Modify Pay to address, click on Primary Practice Location hyperlink                                                                                                    |                                                            |
| Application ID: 20200622965834 Name: ABC  Close Add at the order of the order of th |                                                            |
| Citose Add ay to address is required for Primary Practice Location. To Add/Modify Pay to address, click on Primary Practice Location hyperlink                                                                                                    | vider Portal > New Enrollment > Atypical Agency Enrollment |
|                                                                                                    | ation ID: 20200622985834                                   |
| III Locations List                                                                                                    | e Add ay to address is required for Primary Practic        |
|                                                                                                    | Locations List                                             |
| Filter By                                                                                                    | er By                                                      |
| Doing Business As Location Type Location Details End Date                                                                                                    |                                                            |
|                                                                                                    | ping Business As                                           |
| No Records Found !                                                                                                    |                                                            |

nt: AZ\_UAT R10c-1.1

Envi

Server Time: 06/22/2020 11:09:53 MST

8

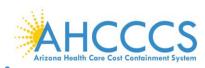

| Print 😧 Help                |                    |                  |                  |                                               |                    |                    |                                |                    |                      |                                              |                     |
|-----------------------------|--------------------|------------------|------------------|-----------------------------------------------|--------------------|--------------------|--------------------------------|--------------------|----------------------|----------------------------------------------|---------------------|
| lication ID: 20200622985834 |                    |                  |                  |                                               | Name: ABC          |                    |                                |                    |                      |                                              |                     |
| Add Provider Location       |                    |                  |                  |                                               |                    |                    |                                |                    |                      |                                              |                     |
|                             | Location Typ       | e: Primary P     | ractice Location | *                                             |                    |                    |                                |                    |                      |                                              |                     |
|                             | Doing Business A   | .s:              |                  |                                               |                    |                    |                                | End Date:          |                      |                                              |                     |
|                             |                    |                  |                  | er number is requir<br>WR 1111 or DRAW        |                    |                    |                                |                    |                      |                                              |                     |
|                             |                    |                  |                  | EE. (For example:                             |                    |                    | quired, piease em              | ter the            |                      |                                              |                     |
|                             |                    |                  | ATTENTI          | ON: Address Submis                            | sion only requires | s Address Line 1 a | nd Zip Code, then              | click the VALIDATE |                      |                                              |                     |
|                             |                    |                  |                  | S button. Once clicke<br>Address Line 1 and Z |                    |                    |                                |                    |                      |                                              |                     |
|                             |                    |                  |                  |                                               |                    |                    |                                |                    |                      |                                              |                     |
|                             | Address Line       |                  |                  | *                                             |                    |                    |                                | Address Line 2:    |                      |                                              |                     |
|                             | Address Line       |                  | t Address or PO  | Box Only)                                     |                    |                    |                                | City/Town:         | OTHER                | *                                            |                     |
|                             |                    |                  |                  |                                               |                    |                    |                                |                    |                      |                                              |                     |
|                             | State/Provinc      | e: OTHER         | ~                | *                                             |                    |                    |                                | County:            | OTHER                | ~                                            |                     |
|                             | 0                  | v: UNITED S      |                  | *                                             |                    |                    |                                | 7.0.1              | *-                   |                                              |                     |
|                             | Countr             |                  |                  |                                               |                    |                    |                                | Zip Code:          |                      | Valida                                       | te Address          |
|                             | Web Pag            | le:              |                  |                                               |                    |                    |                                |                    |                      |                                              |                     |
|                             |                    |                  |                  |                                               |                    |                    |                                |                    |                      |                                              |                     |
|                             |                    | e enter the hour | s your office is | open for each day.                            | If you are closed  |                    | Select "Closed" in<br>Open At: | AM/PM              | p down.<br>Close At: | AM/PM                                        | 1                   |
|                             | Day:<br>Sunday:    | *                | AM 🔺 \star       | *                                             | AM 🔺 \star         | Day:<br>Thursday:  | ×*                             | AM 🔺 \star         | *                    | AM 🔺 \star                                   |                     |
|                             | Monday:            | *                | PM →<br>AM ▲     | *                                             | PM - *             | Friday:            | *                              | AM *               | *                    | PM -                                         |                     |
|                             |                    |                  | PM - +           |                                               | PM v               | -                  |                                | PM -               |                      | PM - *                                       |                     |
|                             | Tuesday:           | • ·              | PM -             | *                                             | PM -               | Saturday:          | *                              | PM +               | *                    | PM - *                                       |                     |
|                             | Wednesday:         | *                | AM<br>PM ↓ *     | *                                             | AM +<br>PM +       |                    |                                |                    |                      |                                              |                     |
| На                          | indicap Accessible | e: No 🗸          |                  |                                               |                    |                    | Lang                           | guage(s) Spoken:   | Arabic               | <ul> <li>(For Multiple Selection)</li> </ul> | tion, use Ctrl Key) |

3. Select: Primary Practice Location" in the drop down menu. Complete all required fields, select "Validate Address" and "OK" to proceed forward.

Note: Enter your street address on Address line 1 and your five-digit zip code, then "Click," "Validate Address." The remainder of the address fields will automatically populate and be validated by the information from the U.S. Postal Service.

- 4. Every "Primary Practice Location," requires hours of operation. Fill in these fields as appropriate.
- 5. Select, "OK," when complete.

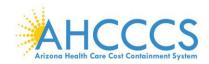

| az-uat-evo.cns-inc.com/evoBrix/CNSIControlServle |                                                                                                    |                                             |                                   |   |   |
|--------------------------------------------------|----------------------------------------------------------------------------------------------------|---------------------------------------------|-----------------------------------|---|---|
| 🚔 Print 🖸 Help                                   |                                                                                                    |                                             |                                   |   |   |
|                                                  |                                                                                                    |                                             |                                   |   |   |
| pplication ID: 20200622985834<br>Location Type:  | Name: ABC                                                                                                    |                                             |                                   |   |   |
|                                                  |                                                                                                    | 5 10 1                                      |                                   |   | ^ |
| Doing Business As:                               |                                                                                                    | End Date:                                   |                                   |   |   |
|                                                  | If a department or drawer number is required enter the information in                                                            |                                             |                                   |   |   |
|                                                  | DEPARTMENT 222, DRAWR 1111 or DRAWER 1111) If an attention line<br>information in Line THREE. (For example: ATTN: Billing Dept.) | e is required, please enter the             |                                   |   |   |
|                                                  | monitation in End Tritter () of example, ATTA: Dailing Depay                                                                     |                                             |                                   |   |   |
|                                                  | ATTENTION: Address Submission only requires Address L<br>ADDRESS button. Once clicked, the remaining address fie                 |                                             |                                   |   |   |
|                                                  | USPS. If Address Line 1 and Zip Code combination is not v                                                                        |                                             |                                   |   |   |
|                                                  |                                                                                                    |                                             |                                   |   |   |
|                                                  | Address validation successful                                                                                                    |                                             |                                   |   |   |
| Address Line 1:                                  | 801 E Jefferson St *                                                                                                    | Address Line 2:                             |                                   |   |   |
|                                                  | Enter Street Address or PO Box Only)                                                                                             |                                             |                                   |   |   |
| Address Line 3:                                  |                                                                                                    | City/Town:                                  | Phoenix v *                       |   |   |
| State/Province:                                  | ARIZONA 🗸 *                                                                                                    | County:                                     | Maricopa 🗸                        |   |   |
| Country:                                         | UNITED STATES V                                                                                                    | Zip Code:                                   | 85034 * - 2217 🔍 Validate Address |   |   |
|                                                  |                                                                                                    |                                             |                                   | • |   |
| Web Page:                                        |                                                                                                    |                                             |                                   |   |   |
| Please ei                                        | er the hours your office is open for each day. If you are closed on a give                                                       | en day select "Closed" in the "Open At" dro | op down.                          |   |   |
| Day: Op                                          | At: AM/PM Close At: AM/PM                                                                                                    | Day: Open At: AM/PM                         | Close At: AM/PM                   |   |   |
| Sunday: 12                                       | 0 ♥ * AM ↑ * 11:59 ♥ * AM ↑ * Thur                                                                                               | sday: 12:00 • * AM + *                      | 11:59 ¥ AM +                      |   | G |
|                                                  |                                                                                                    | PM V                                        |                                   |   |   |

6. Select the "Primary Practice location" link to add Pay-To Address. The link will display in Blue font under the "Location Type" field.

Note: A message at the top will indicate a "Pay to Address is required for the Primary Practice Location. To Add/Modify Pay to Address, click on the Primary Practice Location hyperlink."

| → C ① ê az-uat-eve                   | o.cns-inc.com/evoBrix/CNSIControlServlet          |                                                                             |          |                  |        |            | ☆ 🕐                       |             |
|--------------------------------------|---------------------------------------------------|-----------------------------------------------------------------------------|----------|------------------|--------|------------|---------------------------|-------------|
| APEP < My Inbe                       | ox - Provider -                                   |                                                                             |          |                  |        |            |                           |             |
| 👢 valenzuela,veronica 🔻              |                                                   |                                                                             | hote Pad | External Links • | ★ My F | avorites 🔻 | 🚔 Print                   | <b>9</b> H  |
| Provider Portal > New Enrollment > A | Atypical Agency Enrollment                        |                                                                             |          |                  |        |            |                           |             |
|                                      |                                                   |                                                                             |          |                  |        |            |                           |             |
|                                      | equired for Primary Practice Location. To Add/Mc  | Name: ABC<br>dify Pay to address, click on Primary Practice Location hyperl | link     |                  |        |            |                           |             |
| Close Add Pay to address is r        | required for Primary Practice Location. To Add/Mc |                                                                             | link     |                  |        |            |                           |             |
| Nose Add Pay to address is r         | required for Primary Practice Location. To Add/Mo |                                                                             | link     |                  |        | Save Fi    | ilters <b>Y</b> M         | ly Filters' |
| Locations List                       |                                                   |                                                                             | link     |                  |        |            | ilters <b>Y</b> M<br>Date | ly Filters' |
| Coce Add Pay to address is a         | 0 Go                                              | dify Pay to address, click on Primary Practice Location hyper               | link     |                  |        |            |                           | ly Filters  |

| Page ID: pgLocationListForEnrImnt(Provider) | Environment: AZ_UAT R10c-1.1 | Server Time: 06/22/2020 11:15:29 MST |
|---------------------------------------------|------------------------------|--------------------------------------|
|                                             |                              |                                      |

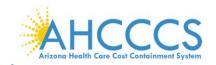

|                                                                                                    | ☆       ●       ●       ●       ●       ●       ●       ●       ●       ●       ●       ●       ●       ●       ●       ●       ●       ●       ●       ●       ●       ●       ●       ●       ●       ●       ●       ●       ●       ●       ●       ●       ●       ●       ●       ●       ●       ●       ●       ●       ●       ●       ●       ●       ●       ●       ●       ●       ●       ●       ●       ●       ●       ●       ●       ●       ●       ●       ●       ●       ●       ●       ●       ●       ●       ●       ●       ●       ●       ●       ●       ●       ●       ●       ●       ●       ●       ●       ●       ●       ●       ●       ●       ●       ●       ●       ●       ●       ●       ●       ●       ●       ●       ●       ●       ●       ●       ●       ●       ●       ●       ●       ●       ●       ●       ●       ●       ●       ●       ●       ●       ●       ●       ●       ●       ●       ●       ●       ● | 7. Select "Add Address."                                                              |                 |                                                    |
|----------------------------------------------------------------------------------------------------|----------------------------------------------------------------------------------------------------|---------------------------------------------------------------------------------------|-----------------|----------------------------------------------------|
| <ul> <li>My Inbox</li> <li>Provider</li> </ul> <ul> <li>My Inbox</li> <li>My Inbox</li> </ul> <ul> <li>My Inbox</li> <li>My Inbox</li> <li>Manue + Sector Manue + Sector Manue + Sector Manue + Sector Manue + Sector Manue + Sector Manue + Sector Manue + Manue + Sector Manue + Manue + Sector Manue + Manue + Ma</li></ul>                                                                                                    | Note Pad Q External Links ★ My Favorites A Print O Holp          200 × *       AM ∧ *       11:59 × *       AM ∧ *       *         200 ×       *       AM ∧ *       11:59 × *       AM ∧ *       *         ▲       *       M       *       M       *       *         ▲       M       *       11:59 × *       AM ∧ *       *         ▲       M       *       M       *       *         ▲       M       *       M       *       *         ▲       M       *       M       *       *         ▲       M       *       M       *       *         ▲       M       *       M       *       *         ▲       M       *       M       *       *         ▲       M       *       M       *       *         ▲       M       *       M       *       *         ▲       M       *       M       *       *         ▲       M       *       M       *       *         ▲       M       *       M       *       *         ▲       M       *       M       *                                       | JIdentity Cloud Service × S Location Details ×                                        | +               | - 0 >                                              |
| Note Note Note Note Note Note Note Note                                                                                                    | Kote Pad                                                                                                    | → C 🏠 🔒 az-uat-evo.cns-inc.com/evoBrix/CNSIControlServ                                | t               | ☆ 🛛 🛛 🗘                                            |
| ▲ valenzuela,veronica → ▲ Note Portal ♠ Note Portal ♠ Portectariant () ♠ Note Portal ♠ Note Portal ● Portal   ● Note Portal 1200 * * ● Portal 1159 * * ● Portal ● Portal 1159 * * ● Portal ● Portal ● P                                                                                                    | 2.00 V * PM * 11:59 V * AM * *                                                                                                    |                                                                                       |                 | ,                                                  |
| pplication ID: 2020062299534 Name: ABC  Store Save To add additional addresses, click "Add Address" button.  Tuesday: 1200 * Min * 1159 * AMin * Saturday: 1200 * Min * 1159 * AMin * I159 * AMin * I159 * Amin * I159 * Amin * II59 * Amin * II59 * Amin * II | End Date                                                                                                    |                                                                                       | Pote Pad        | 🥝 External Links 🔻 ★ My Favorites 👻 🚔 Print 🕑 Help |
| Close Save To add additional addresses, click "Add Address" button.      Indicates address       Indicates List       Address List       Address Type       Address Type       Address Type       Address Type       Address Type       Address Type       Address Type       Address Type       Address Type       Address Type       Address Type       Address Type       Address Type       Address Type          Address Type                                                                             <                                                                                                    | End Date                                                                                                    | Provider Portal > New Enrollment > Atypical Agency Enrollment > General               |                 |                                                    |
| Tuesday:       12:00 * # Mm * # 11:59 * # AM * # Saturday:       12:00 * # Mm * # I1:59 * # AM * # I1:59 * # AM * # I1:59 * # AM * #         Handicap Accessible:       No *         Language(s) Spoken:       English * Arabic Cantonese *         (For Multiple Selection, use Ctri Key?       Cantonese *         End Date:       12:01 * # Mm *         Address List       *         Address Type       Address         Address Type       Address         Address Type       Address         Address Type       Address         Bota       801 E Jefferson SI, Phoenix, ARIZONA 85034                                                                                                    | End Date                                                                                                    | plication ID: 20200622985834                                                          | Name: ABC       |                                                    |
| wednesday:       12.00 *       Mm +       Mm +         Handicap Accessible:       No *         Language(s) Spoken:       English Abb Cantonese *         (for Multiple Selection, use Ct)       Abb Cantonese *         End Date:       12/31/2999 *                                                                                                    | End Date                                                                                                    | Close Save To add additional addresses, click "Add Address" button.                   |                 |                                                    |
| Add Address         End Date           Address Type         Address         End Date           Ar         Ar           Location         801 E Jefferson SI, Phoenix, ARIZONA 85034         12/3/1299                                                                                                    | End Date                                                                                                    | Wednesday:     12:00 ♥     *     MM ↔       Handicap Accessible:     No     ♥         | AM A AM A * *   | * <u>11:59</u> * <u>AM</u> *                       |
| Address     Address     End Date       AV     AV     AV       Location     801 E Jefferson SI, Phoenik, ARIZONA 85034     12/31/2999                                                                                                    |                                                                                                    | Address List                                                                          |                 |                                                    |
| AT         AT           Location         801 E Jefferson SL, Phoenix, ARIZONA 85034         12/31/2099                                                                                                    |                                                                                                    | Add Address                                                                           |                 |                                                    |
| Location 801 E Jefferson St, Phoenix, ARIZONA 85034 12/31/2999                                                                                                    | <b>A</b> ₹                                                                                                    | Address Type Address                                                                  |                 | End Date                                           |
|                                                                                                    |                                                                                                    | -                                                                                     |                 | A.V.                                               |
|                                                                                                    |                                                                                                    |                                                                                       |                 |                                                    |
| Image: Delete       View Page: 1       O Go       Image: Page Count       Image: SaveToXLS       Viewing Page: 1       Image: SaveToXLS       Image: SaveToXLS                                                                                                    | K First Prev Next S Last                                                                                                    | Delete         View Page:         1         O Go         Page Count         SaveToXLS | Viewing Page: 1 | K First Prev Next W Last                           |

 Type of Address: Select "Pay-To-Address" in the drop-down menu. Carefully enter, review and "Validate Address" the address. When complete, select "OK" to proceed forward.
 Note: If the "Pay to Address" is the same is the Primary Practice Location, Click the "Location Address: radio button Copy this Location Address" to copy the address. Then click "OK."

| 🕄 W     | elcome to MMIS - Google Chrome                |                                                                  |                                                                                                    |                | -                | ٥ | $\times$ |
|---------|-----------------------------------------------|------------------------------------------------------------------|----------------------------------------------------------------------------------------------------|----------------|------------------|---|----------|
| <b></b> | az-uat-evo.cns-inc.com/evoBrix/CNSIControlSer | /let                                                             |                                                                                                    |                |                  |   |          |
|         | 🖨 Print 🤨 Help                                |                                                                  |                                                                                                    |                |                  |   |          |
|         |                                               |                                                                  |                                                                                                    |                |                  |   | _        |
| Ap      | plication ID: 20200622985834                  |                                                                  | Name: ABC                                                                                                    |                |                  |   |          |
|         | Add Provider Location Address                 |                                                                  |                                                                                                    |                |                  | 4 | ^        |
|         | Type of Addre                                 | ss: Pay To 🗸                                                     | End Date:                                                                                                    | <b></b>        |                  |   |          |
|         | Location Addres                               | ss: OCopy This Location Address                                  |                                                                                                    |                |                  |   |          |
|         |                                               |                                                                  | he information in line TWO.(For example: DEPT 222 or DEPARTMENT 222,                                                                                         |                |                  |   |          |
|         |                                               | R 1111 or DRAWER 1111) If an attention line is<br>Billing Dept.) | required, please enter the information in Line THREE. (For example:                                                                                          |                |                  |   |          |
|         |                                               |                                                                  |                                                                                                    |                |                  |   |          |
|         |                                               |                                                                  | ubmission only requires Address Line 1 and Zip Code, then click the VALIDATE<br>clicked, the remaining address fields will be populated and validated by the |                |                  |   |          |
|         |                                               |                                                                  | and Zip Code combination is not valid, an error will be returned.                                                                                            |                |                  |   |          |
|         |                                               |                                                                  | Address validation successful                                                                                                    |                |                  |   |          |
|         |                                               |                                                                  |                                                                                                    |                |                  |   |          |
|         | Address Line                                  |                                                                  | Address Line 2:                                                                                                    |                |                  |   |          |
|         | Address Line                                  | (Enter Street Address or PO Box Only)                            | Cite Trans                                                                                                    | Phoenix 🗸 *    |                  |   |          |
|         | Address Line                                  |                                                                  | City/Town:                                                                                                    |                |                  |   |          |
|         | State/Provinc                                 |                                                                  | County:                                                                                                    | Maricopa V     |                  | 1 |          |
|         | Count                                         | y: UNITED STATES 🗸 *                                             | Zip Code:                                                                                                    | 85034 * - 2215 | Validate Address |   |          |
|         |                                               |                                                                  |                                                                                                    |                |                  | - |          |

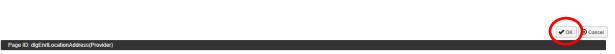

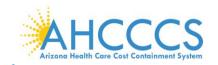

9. The provider address will now display in the Address list.

Note: To add additional practice locations and pay to addresses, select "Add Address" and repeat steps 1 through 9. To continue without adding another service location, select "Save" and then select "Close" to proceed forward.

| ← → C ☆ az-uat-evo.c                                        | ms-inc.com/evoBrix/CN       | ISIControlServiet         |           |                                      |           |          |                  |                             | ☆ 🕐     |   |
|-------------------------------------------------------------|-----------------------------|---------------------------|-----------|--------------------------------------|-----------|----------|------------------|-----------------------------|---------|---|
| APEP                                                        |                             |                           |           |                                      |           |          |                  |                             |         |   |
| 👤 valenzuela,veronica 🔫                                     |                             |                           |           |                                      |           | Note Pad | External Links • | ★ My Favorites <del>+</del> | 🚔 Print | 6 |
| > Provider Portal > New Enrollment > Atyp                   | pical Agency Enrollment > G | General                   |           |                                      |           |          |                  |                             |         |   |
| Application ID: 20200622985834                              |                             |                           |           | Name: ABC                            |           |          |                  |                             |         |   |
| Close Save To add additional ad                             | ddresses, click "Add Add    | ress" button.             |           |                                      |           |          |                  |                             |         |   |
| v                                                           | Wednesday: 12:00 V          | * AM * *                  | 11:59 🗸 * | AM ^<br>PM ~                         |           | PM ¥     |                  | PM v                        |         |   |
| Handicap Accessible:                                        | No 🗸                        |                           |           | Language(s) Spoken:                  |           | *        |                  |                             |         |   |
|                                                             |                             |                           |           |                                      |           |          |                  |                             |         |   |
| End Date:                                                   | 12/31/2999                  |                           | (For N    | Multiple Selection, use Ctrl<br>Key) | Cantonese | •        |                  |                             |         |   |
| End Date:                                                   | 12/31/2999                  |                           | (For M    | Multiple Selection, use Ctrl<br>Key) | Cantonese |          |                  |                             |         |   |
|                                                             | 12/31/2999                  |                           | (For M    | Wultiple Selection, use Ctrl<br>Key) | Cantonese |          |                  |                             |         |   |
| III Address List                                            | 12/31/2999 <b>m</b>         |                           | (For M    | Multiple Selection, use Ctrl<br>Key) | Cantonese |          |                  | End Date                    |         |   |
| Address List       Add Address                              |                             |                           | (For M    | Multiple Selection, use Ctrf<br>Key) | Cantonese |          |                  | End Date<br>▲▼              |         |   |
| Address List       Add Address       Address Type           | Address                     | st, Phoenix, ARIZONA 85   |           | Wultiple Selection, use Ctrf<br>Key) | Cantonese |          |                  |                             |         |   |
| Address List       Address       Address Type $\Delta \Psi$ | Address                     | . SI, Phoenix, ARIZONA 83 | 5034      | Wultiple Selection, use Ctrf<br>Key) | Cantonese |          |                  | A.¥                         |         |   |

# Step 3: Add Correspondence Address

| 1. Select "Ste | p 3": Add Correspondence Address." |
|----------------|------------------------------------|
|----------------|------------------------------------|

| ST NOVER INCLUSION                                              |          |          |                          |                       |                      |                |           |       |     |
|-----------------------------------------------------------------|----------|----------|--------------------------|-----------------------|----------------------|----------------|-----------|-------|-----|
| 1 valenzuela,veronica -                                         |          |          |                          | Note Pad              | External Links -     | ★ My Favorites | 🔹 🚔 Print | 🕑 He  | elp |
| > Provider Portal > New Enrollment > Atypical Agency Enrollment |          |          |                          |                       |                      |                |           |       | _   |
| pplication ID: 20200622985834                                   | Name     | : ABC    |                          |                       |                      |                |           |       |     |
| Close                                                           |          |          |                          |                       |                      |                |           |       | Ī   |
| Enroll Provider - Atypical Agency                               |          |          |                          |                       |                      |                |           | ^     |     |
| Enroll Provider - Atypical Agency                               |          |          |                          |                       |                      |                |           |       |     |
| Dec.                                                            | Business |          |                          |                       | al Agency). Click on | -              |           | Jumn. |     |
| Step<br>Step 1: Provider Basic Information                      |          | Required | Start Date<br>06/22/2020 | End Date<br>06/22/202 |                      | Step           | Remark    |       |     |
| Step 1: Provider Basic Information                              |          | Required | 06/22/2020               | 06/22/202             |                      |                |           |       |     |
| Step 3: Add Correspondence Address                              |          | Required | 00/22/2020               | 00/22/202             | Incomplete           | e              |           |       |     |
| Step 4: Add Provider Type/Specialities/Subspecialities          |          | Required |                          |                       | Incomplet            |                |           |       |     |
| Step 5: Associate Billing Provider/Other Associations           |          | Optional |                          |                       | Incomplet            |                |           |       |     |
| Step 6: Add License/Certification/Other                         |          | Optional |                          |                       | Incomplet            |                |           |       |     |
| Step 7: Add Additional Information                              |          | Optional |                          |                       | Incomplet            | Ð              |           |       |     |
| Step 8: Add Provider Controlling Interest/Ownership Details     |          | Required |                          |                       | Incomplet            | e              |           |       |     |
| Step 9: Add Taxonomy Details                                    |          | Optional |                          |                       | Incomplet            | 8              |           |       |     |
| Step 10: Fee Payment                                            |          | Optional |                          |                       | Incomplet            | e              |           |       |     |
| Step 11: Upload Documents                                       |          | Optional |                          |                       | Incomplet            | e              |           |       |     |
| Step 12: Complete Enrollment Checklist                          |          | Required |                          |                       | Incomplet            | e              |           |       | ľ   |
| Step 13: Submit Enrollment Application for Approval             |          | Required |                          |                       | Incomplet            |                |           |       |     |

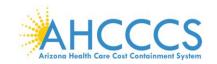

Page ID: pgCorrespondenceListForEnrImnt(Provider)

| 2. Select "Add."                                                          |                    |                                 |                                   |  |  |  |  |  |
|---------------------------------------------------------------------------|--------------------|---------------------------------|-----------------------------------|--|--|--|--|--|
| 😵 Identity Cloud Service 🗙 🔇 Correspondence Address Details 🗙             | +                  |                                 | - 0 ×                             |  |  |  |  |  |
| ← → C ☆ 🏻 az-uat-evo.cns-inc.com/evoBrix/CNSIControlServle                |                    |                                 | 😒 🕑 🛛 💟 🤤                         |  |  |  |  |  |
| My Inbox - Provider -                                                     |                    |                                 | >                                 |  |  |  |  |  |
| 👤 valenzuela,veronica 👻                                                   |                    | 💾 Note Pad 🛛 🔇 External Links 🕶 | ★ My Favorites 👻 🚔 Print 🛛 🥑 Help |  |  |  |  |  |
| > Provider Portal > New Enrollment > Atypical Agency Enrollment > General |                    |                                 |                                   |  |  |  |  |  |
| Application ID: 20200622985834                                            | Name: ABC          |                                 |                                   |  |  |  |  |  |
| O Close Add                                                               |                    |                                 |                                   |  |  |  |  |  |
| III Correspondence Address List                                           |                    |                                 | *                                 |  |  |  |  |  |
| Address Type                                                              | Address            | End Date                        |                                   |  |  |  |  |  |
| □ <sup>△</sup> ♥                                                          |                    |                                 |                                   |  |  |  |  |  |
|                                                                           | No Records Found ! |                                 |                                   |  |  |  |  |  |

3. In the "Communication Preference" field, select "Standard Mail" or "Email." Note: Only one option may be selected. All notices will go to the mailing address or email address entered on this screen.

Environment: AZ\_UAT R10c-1.1

Server Time: 06/22/2020 11:18:33 MST

Carefully enter, review and "Validate Address" the address. When complete, select "OK."
 Welcome to MMIS - Google Chrome

| Welcome to MMIS - Google Chrome                   |                                                                                                  |                                                                                                    | - a ×                                | C |
|---------------------------------------------------|--------------------------------------------------------------------------------------------------|----------------------------------------------------------------------------------------------------|--------------------------------------|---|
| az-uat-evo.cns-inc.com/evoBrix/CNSIControlServlet |                                                                                                  |                                                                                                    |                                      |   |
| 🚔 Print 💿 Help                                    |                                                                                                  |                                                                                                    |                                      |   |
| Application ID: 20200622985834                    |                                                                                                  | Name: ABC                                                                                                    |                                      |   |
| III Add Correspondence Address                    |                                                                                                  |                                                                                                    | *                                    |   |
| Phone Number:                                     | (602) 417-7670 * Extn: 5                                                                         | Fax Number:                                                                                                    | (602) 256-1474                       |   |
| Communication Preference:                         | Email 🗸 *                                                                                        | Email Address:                                                                                                    | company@email.com *                  |   |
| End Date:                                         |                                                                                                  |                                                                                                    |                                      |   |
|                                                   | 11 or DRAWER 1111) If an attention line<br>ng Dept.)<br>ATTENTION: Address<br>ADDRESS button. On | r the information in line TWO.(For example: DEPT 222 or DEPARTMENT<br>is required, please enter the information in Line THREE. (For example:<br>Submission only requires Address Line 1 and Zip Code, then click the VALIDA<br>see clicked, the remaining address fields will be populated and validated by the<br>e 1 and Zip Code combination is not valid, an error will be returned. | те                                   |   |
|                                                   |                                                                                                  | Address validation successful                                                                                                    |                                      |   |
| Address Line 1:                                   | 701 E Jefferson St *                                                                             | Address Lin                                                                                                    | e 2:                                 |   |
|                                                   | (Enter Street Address or PO Box Only)                                                            |                                                                                                    |                                      |   |
| Address Line 3:                                   |                                                                                                  | City/To                                                                                                    | wn: Phoenix V                        |   |
| State/Province:                                   | ARIZONA V                                                                                        | Cou                                                                                                    | nty: Maricopa                        |   |
| Country:                                          | UNITED STATES V                                                                                  | Zip Co                                                                                                    | ode: 85034 * - 2215 Validate Address |   |
|                                                   |                                                                                                  |                                                                                                    |                                      |   |
| D (D4)-E40                                        |                                                                                                  |                                                                                                    | ✓ OK Cancel                          |   |

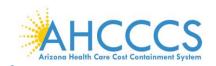

Page ID: pgCorrespondenceListForEnrImnt(Provider)

### 5. Select "close" to proceed forward.

| 🜍 Identity Cloud Service 🗙 🔇 Correspo                      | ndence Address Details × +                 |                 |                        |                  | - 0 ×            |
|------------------------------------------------------------|--------------------------------------------|-----------------|------------------------|------------------|------------------|
| ← → C ☆ 🏻 az-uat-evo.cns-inc.com/e                         | voBrix/CNSIControlServlet                  |                 |                        | 7                | * 🕐   🔍 🍕        |
| My Inbox - Provide                                         | •                                          |                 |                        |                  | >                |
| 👤 valenzuela,veronica 👻                                    |                                            | L' Note Pad     | 🥝 External Links 👻 🔺 N | ly Favorites 👻 🛛 | 🚔 Print 🛛 🥑 Help |
| > Provider Portal > New Enrollment > Atypical Agency Enrol | oliment > General                          |                 |                        |                  |                  |
| Application ID: 20200622985834                             | Name: ABC                                  |                 |                        |                  |                  |
| Close Add                                                  |                                            |                 |                        |                  |                  |
| Correspondence Address List                                |                                            |                 |                        |                  | ^                |
| Address Type                                               | Address                                    |                 |                        | End Date         |                  |
|                                                            | <b>▲</b> ▼                                 |                 |                        | ▲▼               |                  |
| Correspondence                                             | 701 E Jefferson St, Phoenix, ARIZONA 85034 |                 |                        | 12/31/2999       |                  |
| Delete View Page: 1 O Go                                   | e Count SaveToXLS                          | Viewing Page: 1 | <b>≪</b> Firs          | t Prev >         | Next 🔉 Last      |

Environment: AZ\_UAT R10c-1.1

Server Time: 06/22/2020 11:19:51 MST

# Step 4: Add Provider Type Specialties/Subspecialties

1. Select "Step 4: Add Provider Type Specialties/Subspecialties."

| C      az-uat-evo.cns-inc.com/evoBrix/CNSIControlServlet      |                       |                    |                 |                               |                             | ☆ 🕐          | V          |
|---------------------------------------------------------------|-----------------------|--------------------|-----------------|-------------------------------|-----------------------------|--------------|------------|
| APEP < My Inbox - Provider -                                  |                       |                    |                 |                               |                             |              |            |
| L valenzuela,veronica ▼                                       |                       |                    | Note Pad        | 🔇 External Links <del>-</del> | ★ My Favorites <del>+</del> | 🚔 Print      | <b>9</b> H |
| Provider Portal > New Enrollment > Atypical Agency Enrollment |                       |                    |                 |                               |                             |              |            |
| plication ID: 20200622985834                                  | Name: ABC             |                    |                 |                               |                             |              |            |
| Close                                                         |                       |                    |                 |                               |                             |              |            |
| Enroll Provider - Atypical Agency                             |                       |                    |                 |                               |                             |              | ~          |
|                                                               | Business Process Wiza | rd - Provider Enro | Ilment (Atypica | I Agency). Click on           | the Step # under            | the Step Col | lumn.      |
| tep                                                           | Required              | Start Date         | End Date        | Status                        | Step Re                     | mark         |            |
| tep 1: Provider Basic Information                             | Required              | 06/22/2020         | 06/22/2020      | Complete                      |                             |              |            |
| tep 2: Add Locations                                          | Required              | 06/22/2020         | 06/22/2020      | Complete                      |                             |              |            |
| tep 3: Add Correspondence Address                             | Required              | 06/22/2020         | 06/22/2020      | Complete                      |                             |              |            |
| tep 4: Add Provider Type/Specialties/Subspecialties           | Required              |                    |                 | Incomplete                    | •                           |              |            |
| tep 5: Associate Billing Provider/Other Associations          | Optional              |                    |                 | Incomplete                    | •                           |              |            |
| tep 6: Add License/Certification/Other                        | Optional              |                    |                 | Incomplete                    | •                           |              |            |
| tep 7: Add Additional Information                             | Optional              |                    |                 | Incomplete                    |                             |              |            |
| tep 8: Add Provider Controlling Interest/Ownership Details    | Required              |                    |                 | Incomplete                    | •                           |              |            |
| tep 9: Add Taxonomy Details                                   | Optional              |                    |                 | Incomplete                    | •                           |              |            |
| tep 10: Fee Payment                                           | Optional              |                    |                 | Incomplete                    | •                           |              |            |
| tep 11: Upload Documents                                      | Optional              |                    |                 | Incomplete                    | •                           |              |            |
| tep 12: Complete Enrollment Checklist                         | Required              |                    |                 | Incomplete                    | •                           |              |            |
| tep 13: Submit Enrollment Application for Approval            | Required              |                    |                 | Incomplete                    |                             |              |            |

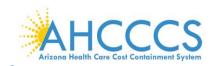

### 2. Select "Add."

Page ID: pgLctnSpcltyListForEnrImnt(Provider)

| Z. Select Auu.                                                  |              |            |                            |                    |             |
|-----------------------------------------------------------------|--------------|------------|----------------------------|--------------------|-------------|
| 👔 Identity Cloud Service 🗙 😵 Specialty List                     | × +          |            |                            | -                  | 0 >         |
|                                                                 | ntrolServlet |            |                            | \$                 | ) 🔍 (       |
| CONTROL MANAGEMENTARY KINDOX - Provider -                       |              |            |                            |                    | 3           |
| 👤 valenzuela,veronica 👻                                         |              | 💾 Note Pad | 🥝 External Links 👻 🛨 My Fa | avorites 👻 🚔 Print | 🕑 Help      |
| > Provider Portal > New Enrollment > Atypical Agency Enrollment |              |            |                            |                    |             |
| pplication ID: 20200622985834                                   | Name: ABC    |            |                            |                    |             |
| Close Add                                                       |              |            |                            |                    |             |
| Provider Type/Specialty/Subspecialty List                       |              |            |                            |                    | ^           |
| Filter By                                                       | O Go         |            |                            | Save Filters       | ¶y Filters▼ |
| Specialty/Subspecialty                                          | Prov         | rider Type | End Date                   |                    |             |
|                                                                 | <b>▲</b> ▼   |            | <b>▲</b> ▼                 |                    |             |
|                                                                 | No Records F | ound !     |                            |                    |             |

### 3. Complete the "Add Provider Type/Specialty" and "Add Subspecialty" fields as appropriate.

Environment: AZ\_UAT R10c-1.1

Server Time: 06/22/2020 11:20:12 MST

- 4. Select, appropriate "Provider Type" in the drop-down option.
- 5. Select, the "Speciality" in the drop-down option, or "No Specialty" if applicable.
- Add "Subspecialty": Select, "Associated Subspecialty": "No Subspecialty." Note: For new enrollments, the "Add Provider Type/Specialty & Add Subspecialty" fields will display empty.
- 7. When complete, select "OK" to proceed forward.

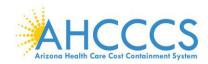

| -   |                                                  |                                                      | _ |   |
|-----|--------------------------------------------------|------------------------------------------------------|---|---|
|     | elcome to MMIS - Google Chrome                   | -                                                    |   | × |
| â a | z-uat-evo.cns-inc.com/evoBrix/CNSIControlServlet |                                                      |   |   |
| ¢   | Print 3 Help                                     |                                                      |   |   |
| App | olication ID: 20200622985834                     | Name: ABC                                            |   |   |
|     | Add Provider Type/Specialty                      |                                                      | ^ |   |
|     | Provider Type                                    | :                                                    |   |   |
|     | Specialty                                        |                                                      |   |   |
|     |                                                  | Select 'No Specialty' if applicable.                 |   |   |
|     | End Date                                         |                                                      |   |   |
|     | Add Subspecialty                                 |                                                      | ^ | • |
|     |                                                  | Available Subspecialties Associated Subspecialties * |   |   |
|     |                                                  | x x x x x x x x x x x x x x x x x x x                |   |   |
|     |                                                  | Select 'No Subspecialty' if applicable.              |   |   |

#### Page ID: dlgEnrlAddSpecialties(Provider)

Page ID: dlgEnrlAddSpecialties(Provider)

The image below is an example of a completed provider type.

| S Welcome to MMIS - Google Chrome                 | -                                              | ٥      | $\times$ |
|---------------------------------------------------|------------------------------------------------|--------|----------|
| az-uat-evo.cns-inc.com/evoBrix/CNSIControlServlet |                                                |        |          |
| 🚔 Print 🛛 Help                                    |                                                |        |          |
| Application ID: 20200622985834                    | Name: ABC                                      |        |          |
| III Add Provider Type/Specialty                   |                                                |        | ^        |
| Specialty: NO SP                                  | TED LIVING CENTER                              |        |          |
| III Add Subspecialty                              | ile Subspecialties Associated Subspecialties * |        | ^        |
|                                                   | No Subspecialty       X       X                |        |          |
|                                                   | Select 'No Subspecialty' if applicable.        |        |          |
|                                                   |                                                |        |          |
|                                                   |                                                |        |          |
|                                                   |                                                |        |          |
|                                                   | <b>√</b> ок                                    | ⊗ Cano | el       |

Note: Once Step 4 is completed, the rest of the enrollment steps become available and may be completed in any order prior submission.

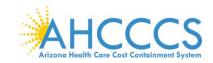

# **Step 5: Association Billing Provider/Other Associations**

The next step is Step 5, which is marked as "Optional." This step is for an Associate Billing Provider, in other words, an employee of the facility, agency, or organization that has already started an application with AHCCCS. If this does not apply to you skip, to Step 6.

To complete Step 5:

1. Select "Step 5: Associate Billing Provider/Other Associations."

| ← → C ☆ az-uat-evo.cns-inc.com/evoBrix/CNSICont                                                                                                    | trolServlet                                                                      |                |                 |                                                                                              |                            |                    | ☆ 🕐        | V    |
|----------------------------------------------------------------------------------------------------|----------------------------------------------------------------------------------|----------------|-----------------|----------------------------------------------------------------------------------------------|----------------------------|--------------------|------------|------|
| APEP < My Inbox - Provider -                                                                                                    |                                                                                  |                |                 |                                                                                              |                            |                    |            |      |
|                                                                                                    |                                                                                  |                |                 |                                                                                              |                            |                    |            |      |
| 👤 valenzuela,veronica 🔻                                                                                                    |                                                                                  |                |                 | 💾 Note Pad                                                                                   | 😧 External Links 🕶         | 🛨 My Favorites 👻   | 🚔 Print    | 🕄 H  |
| > Provider Portal > New Enrollment > Atypical Agency Enrollment                                                                                                    |                                                                                  |                |                 |                                                                                              |                            |                    |            |      |
| Application ID: 20200622985834                                                                                                    |                                                                                  | Name: ABC      |                 |                                                                                              |                            |                    |            |      |
| Close                                                                                                    |                                                                                  |                |                 |                                                                                              |                            |                    |            |      |
| III Enroll Provider - Atypical Agency                                                                                                    |                                                                                  |                |                 |                                                                                              |                            |                    |            | *    |
|                                                                                                    | Pusi                                                                             | noss Process M | lizard Browider | Enrollmont (Atuni                                                                            | cal Agency). Click on      | the Ctop # upday t | ha Stan Ca |      |
| Step                                                                                                    | Required                                                                         | Start Date     | End Date        | Status                                                                                       | Step Remark                | the step # under t | ne step co | unn. |
| Step 1: Provider Basic Information                                                                                                    | Required                                                                         | 06/22/2020     | 06/22/2020      | Complete                                                                                     |                            |                    |            |      |
| Step 2: Add Locations                                                                                                    | Required                                                                         | 06/22/2020     | 06/22/2020      | Complete                                                                                     |                            |                    |            |      |
|                                                                                                    |                                                                                  |                |                 |                                                                                              |                            |                    |            |      |
| Step 3: Add Correspondence Address                                                                                                    | Required                                                                         | 06/22/2020     | 06/22/2020      | Complete                                                                                     |                            |                    |            |      |
| Step 3: Add Correspondence Address Step 4: Add Provider Type/Specialties/Subspecialties                                                                                                    | Required Required                                                                | 06/22/2020     | 06/22/2020      | Complete<br>Complete                                                                         |                            |                    |            |      |
|                                                                                                    |                                                                                  |                |                 |                                                                                              |                            |                    |            |      |
| Step 4: Add Provider Type/Specialties/Subspecialties                                                                                                    | Required                                                                         |                |                 | Complete                                                                                     | Please add required Licens | se/Certification.  |            |      |
| Step 4: Add Provider Type/Specialties/Subspecialties<br>Step 5: Associate Billing Provider/Other Associations                                                                                                    | Required<br>Optional                                                             |                |                 | Complete                                                                                     | Please add required Licen: | se/Certification.  |            |      |
| Step 4: Add Provider Type/Specialites/Subspecialites<br>Step 5: Associate Billing Provider/Other Associations<br>Step 6: Add License/Certification/Other                                                                                                    | Required<br>Optional<br>Required                                                 |                |                 | Complete<br>Incomplete<br>Incomplete                                                         | Please add required Licen  | se/Certification.  |            |      |
| Step 4: Add Provider Type/Specialites/Subspecialites<br>Step 5: Associate Billing Provider/Other Associations<br>Step 6: Add Licensel/Certification/Other<br>Step 7: Add Additional Information                                                                                                    | Required<br>Optional<br>Required<br>Optional                                     |                |                 | Complete<br>Incomplete<br>Incomplete<br>Incomplete                                           | Please add required Licen  | se/Certification.  |            |      |
| Step 4: Add Provider Type/Specialites/Subspecialites<br>Step 5: Associate Billing Provider/Other Associations<br>Step 6: Add License/Certification/Other<br>Step 7: Add Additional Information<br>Step 8: Add Provider Controlling Interest/Ovmership Details                                                                                          | Required<br>Optional<br>Required<br>Optional<br>Required                         |                |                 | Complete<br>Incomplete<br>Incomplete<br>Incomplete<br>Incomplete                             | Please add required Licent |                    |            |      |
| Step 4: Add Provider Type/Specialites/Subspecialites<br>Step 5: Associate Billing Provider/Other Associations<br>Step 6: Add License/Certification/Other<br>Step 7: Add Additional Information<br>Step 8: Add Provider Controlling Interest/Ownership Details<br>Step 9: Add Taxonomy Details                                                          | Required<br>Optional<br>Required<br>Optional<br>Required<br>Optional             |                |                 | Complete<br>Incomplete<br>Incomplete<br>Incomplete<br>Incomplete<br>Incomplete               |                            |                    |            |      |
| Step 4: Add Provider Type/Specialities/Subspecialities         Step 5: Associate Billing Provider/Other Associations         Step 6: Add Licensel/Certification/Other         Step 7: Add Additional Information         Step 8: Add Provider Controlling Interest/Ownership Details         Step 9: Add Taxonomy Details         Step 10: Fee Payment | Required<br>Optional<br>Required<br>Optional<br>Required<br>Optional<br>Required |                |                 | Complete<br>Incomplete<br>Incomplete<br>Incomplete<br>Incomplete<br>Incomplete<br>Incomplete | Please add Fee Payments    |                    |            |      |

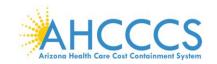

Page ID: pgBillingProviderListForEnrImnt(Provider)

Page ID: dlgBillingProviderID(Provider)

| 2. Select, "Add."                                                                                                    |           |            |                    |    |
|----------------------------------------------------------------------------------------------------|-----------|------------|--------------------|----|
| 😵 Identity Cloud Service 🗙 😵 Billing Provider/Other Associatio: 🗙                                                                                                    | +         |            |                    |    |
| ← → C ☆ az-uat-evo.cns-inc.com/evoBrix/CNSIControlServlet                                                                                                    | t         |            |                    |    |
| ACCENTIONER BARLINGFORM                                                                                                    |           |            |                    |    |
|                                                                                                    |           |            |                    |    |
| 👤 valenzuela,veronica 👻                                                                                                    |           | Note Pad   | 🚱 External Links 👻 | ★M |
| valenzuela,veronica      valenzuela,veronica      valenzuela,veronica,veronica,v |           | L Note Pad | External Links •   | ★M |
|                                                                                                    | Name: ABC | L Note Pad | External Links •   | ★M |

| Billing Provider/Other Association | ns List       |                    |            | ^                        |
|------------------------------------|---------------|--------------------|------------|--------------------------|
| Filter By                          | O Go          |                    |            | Save Filters YMy Filters |
| NPI/AHCCCS ID                      | Provider Name | Start Date         | End Date   | Status                   |
|                                    |               |                    | <b>▲</b> ▼ |                          |
|                                    |               | No Records Found ! |            |                          |

3. Enter the six-digit AHCCCS ID or 10-digit NPI of the billing provider. Select "Confirm Provider." Once the provider is confirmed, select "OK" to complete the association.

Environment: AZ\_UAT R10c-1.1

Note: If your provider is known to AHCCCS, the Provider Name field is auto-populated.

| ę | Welcome to MMIS - Google Chrome                                                          | - | ٥ | $\times$ |
|---|------------------------------------------------------------------------------------------|---|---|----------|
|   | a z-uat-evo.cns-inc.com/evoBrix/CNSIControlServlet                                       |   |   |          |
|   | A Print O Help                                                                           |   |   |          |
|   | Application ID: 20200622985834 Name: ABC                                                 |   |   |          |
|   | III Associate Billing Provider/Other Associations                                        |   |   |          |
|   | Enter NPI/AHCCCS ID of Billing Provider/Other Associations and click "Confirm Provider." |   |   |          |
|   | Туре: 🗸 🗸 *                                                                              |   |   |          |
|   | ID: Provider Name:                                                                       |   |   |          |
|   | Start Date: End Date:                                                                    |   |   |          |
|   |                                                                                          |   |   |          |

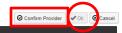

Server Time: 06/22/2020 11:22:53 MST

o ×

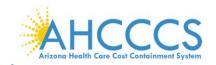

Page ID: pgBillingProviderListForEnrImnt(Provider)

### 4. Select, "Close", to advance forward

| 🜍 Identity Cloud Service 🛛 🗙             | S Billing Provider/Other Association × | +    |                  |            |          |                  |                  | -        | ٥        | $\times$ |
|------------------------------------------|----------------------------------------|------|------------------|------------|----------|------------------|------------------|----------|----------|----------|
| ← → C ☆ az-uat-evo.                      | cns-inc.com/evoBrix/CNSIControlServle  | et   |                  |            |          |                  | 7                | * 🕐      | V        | 0        |
| ACCS HOVEE BACKWART POETS                | <ul> <li>Provider ▼</li> </ul>         |      |                  |            |          |                  |                  |          |          | >        |
| 👤 valenzuela,veronica 👻                  |                                        |      |                  |            | Note Pad | External Links • | ★ My Favorites ▼ | 🖨 Print  | 🕄 He     | lp       |
| > Provider Portal > New Enrollment > Aty | pical Agency Enrollment                |      |                  |            |          |                  |                  |          |          |          |
| Application ID: 20200622985834           |                                        |      | Name: ABC        |            |          |                  |                  |          |          |          |
| O Close ● Add                            |                                        |      |                  |            |          |                  |                  |          |          |          |
| Billing Provider/Other Asso              | ciations List                          |      |                  |            |          |                  |                  |          | •        | ^        |
| Filter By                                |                                        | O Go |                  |            |          |                  | Save Filter      | s 🔻 My I | Filters▼ |          |
| NPI/AHCCCS ID                            | Provider Name                          |      |                  | Start Date |          | End Date         | Status           |          |          |          |
|                                          |                                        |      |                  | ▲▼         |          | A.               | A.4              |          |          |          |
|                                          |                                        |      | No Records Found |            |          |                  |                  |          |          |          |

Environment: AZ\_UAT R10c-1.1

Server Time: 06/22/2020 11:23:27 MST

# Step 6: Add License/Certification/Other

1. Select "Step 6: Add License/Certification/Other."

|                                                                                                    | Servlet                          |            |            |            |                                                        |                    | ☆ 🕐         |      |
|----------------------------------------------------------------------------------------------------|----------------------------------|------------|------------|------------|--------------------------------------------------------|--------------------|-------------|------|
| APEP  My Inbox - Provider -                                                                                                    |                                  |            |            |            |                                                        |                    |             |      |
| 🖠 valenzuela,veronica 👻                                                                                                    |                                  |            |            | 💾 Note Pad | 😧 External Links 🕶                                     | ★ My Favorites ▼   | 🖨 Print     | 🕑 He |
| Provider Portal > New Enrollment > Atypical Agency Enrollment                                                                                         |                                  |            |            |            |                                                        |                    |             |      |
| plication ID: 20200622985834                                                                                                    |                                  | Name: ABC  |            |            |                                                        |                    |             |      |
| Close                                                                                                    |                                  |            |            |            |                                                        |                    |             |      |
| Enroll Provider - Atypical Agency                                                                                                    |                                  |            |            |            |                                                        |                    |             | ^    |
| Enton Provider • Atypical Agency                                                                                                    |                                  |            |            |            |                                                        |                    |             |      |
| tep                                                                                                    | Busi                             | Start Date | End Date   | Status     | cal Agency). Click on<br>Step Remark                   | the Step # under t | ne Step Col | umn. |
| tep 1: Provider Basic Information                                                                                                    | Required                         | 06/22/2020 | 06/22/2020 | Complete   | Step Remark                                            |                    |             |      |
| tep 2: Add Locations                                                                                                    | Required                         | 06/22/2020 | 06/22/2020 | Complete   |                                                        |                    |             |      |
| tep 3: Add Correspondence Address                                                                                                    | Required                         | 06/22/2020 | 06/22/2020 | Complete   |                                                        |                    |             |      |
| tep 4: Add Provider Type/Specialties/Subspecialties                                                                                                   | Required                         | 06/22/2020 | 06/22/2020 | Complete   |                                                        |                    |             |      |
| tep 5: Associate Billing Provider/Other Associations                                                                                                  | Optional                         | 06/22/2020 | 06/22/2020 | Complete   |                                                        |                    |             |      |
|                                                                                                    | Required                         |            |            | Incomplete | Please add required Licens                             | e/Certification.   |             |      |
| tep 6: Add License/Certification/Other                                                                                                    |                                  |            |            | Incomplete |                                                        |                    |             |      |
| tep 6: Add License/Certification/Other<br>tep 7: Add Additional Information                                                                           | Optional                         |            |            |            |                                                        |                    |             |      |
|                                                                                                    | Optional<br>Required             |            |            | Incomplete |                                                        |                    |             |      |
| tep 7: Add Additional Information                                                                                                    |                                  |            |            | Incomplete |                                                        |                    |             |      |
| tep 7: Add Additional Information<br>tep 8: Add Provider Controlling Interest/Ownership Details                                                       | Required                         |            |            |            | Please add Fee Payments.                               |                    |             |      |
| tep 7: Add Additional Information<br>tep 8: Add Provider Controlling Interest/Ownership Details<br>tep 9: Add Taxonomy Details                        | Required Optional                |            |            | Incomplete | Please add Fee Payments.<br>Please upload required doo | uments.            |             |      |
| tep 7: Add Additional Information<br>tep 8: Add Provider Controlling Interest/Ownership Details<br>tep 9: Add Taxonomy Details<br>tep 10: Fee Payment | Required<br>Optional<br>Required |            |            | Incomplete |                                                        | uments.            |             |      |

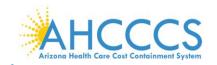

### 2. Select "Add."

Page ID: pgLicenseListForEnrImnt(Provider)

| 🔓 Note Pad 🛛 🥥 External Links | - 🗇 🔗 🕑 🔍                      |
|-------------------------------|--------------------------------|
| 🔓 Note Pad 🛛 🧟 External Links |                                |
| 皆 Note Pad 🛛 🥥 External Links | 👻 🖈 My Favorites 👻 🚔 Print 🛛 F |
| Links Q External Links        | 👻 ★ My Favorites 👻 🚔 Print 🛛 P |
|                               |                                |
|                               |                                |
|                               |                                |
|                               |                                |
|                               |                                |
|                               | Save Filters                   |
| Effective Date                | End Date                       |
|                               | AV.                            |
|                               | Effective Date                 |

# 3. Carefully enter the License/Certification/Other List Information. Once complete, select "Confirm License/Certification", and Select "OK." Repeat for each available License/Certification.

Environment: AZ\_UAT R10c-1.1

Server Time: 06/22/2020 11:24:15 MST

| Ç | Welcome to MMIS - Google Chrome                   | - 0                              | p | $\times$ |
|---|---------------------------------------------------|----------------------------------|---|----------|
|   | az-uat-evo.cns-inc.com/evoBrix/CNSIControlServlet |                                  |   |          |
|   | 🚔 Print 💿 Help                                    |                                  |   |          |
|   | Application ID: 20200622995834                    | Name: ABC                        |   | •        |
|   | License/Certification/Other Type:                 | License/Certification/Other #: * |   |          |
|   | Valid Flag:<br>Effective Date:                    | End Date:                        |   |          |

| G                                       | Confirm License/Certification/Other | 🗸 ок | Cancel |
|-----------------------------------------|-------------------------------------|------|--------|
| Page ID: dlgEnrimntAddLicense(Provider) |                                     |      |        |

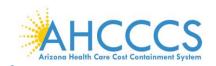

Page ID: pgLicenseListForEnrImnt(Provider)

Note: The licenses and certifications listed in the drop-down menu are based on the specialty youindicated in Step 4: Add Provider Type specialty/Sub-Specialties..

### 4. Select, "Close", to proceed forward.

| Identity Cloud Service × S LicenseCertification List            | × +                   |            |                  |                             | -                | ٥          |
|-----------------------------------------------------------------|-----------------------|------------|------------------|-----------------------------|------------------|------------|
| - > C 🏠 🔒 az-uat-evo.cns-inc.com/evoBrix/CNSIControlSe          | rvlet                 |            |                  |                             | ☆ 🕐              | V          |
| My Inbox - Provider -                                           |                       |            |                  |                             |                  |            |
| 👤 valenzuela,veronica 👻                                         |                       | hote Pad   | External Links • | ★ My Favorites ▼            | 🖨 Print          | 🕑 Hel      |
| > Provider Portal > New Enrollment > Atypical Agency Enrollment |                       |            |                  |                             |                  |            |
| Application ID: 20200622985834                                  | Name: ABC             |            |                  |                             |                  |            |
| Close Add                                                       |                       |            |                  |                             |                  |            |
| III License/Certification/Other List                            |                       |            |                  |                             |                  | ~          |
| Filter By                                                       | O Go                  |            |                  | Save Fil                    | ters <b>Y</b> My | Filters▼   |
| License/Cert./Other Type                                        | License/Cert./Other # | Valid Flag | Effective Date   | End Date                    |                  |            |
| □ <sup>▲▼</sup>                                                 | <b>△</b> ▼            | <b>▲</b> ▼ | <b>▲</b> ▼       |                             |                  |            |
| Department of Health Services                                   | ALC1234               | No         | 06/01/2020       | 12/31/29                    | 99               |            |
| Delete View Page: 1 O Go Page Count Save ToXLS                  | Viewing Page:         | 1          |                  | <b>«</b> First <b>P</b> rev | Novi             | <b>N</b> 1 |

Environment: AZ\_UAT R10c-1.1

Server Time: 06/22/2020 11:25:45 MST

# Step 7: Add Additional Information

Note: This step is optional for most providers For Atypical Agencies, this link allows you to add information about bed types.

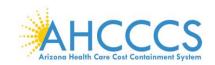

#### 1. Select, "Step 7: Add Additional Information" 🜍 Identity Cloud Service 🗙 🔇 Business Process Wizard Start 🗙 🕂 ð × \_ ← → C ☆ 🏻 az-uat-evo.cns-inc.com/evoBrix/CNSIControlServlet ☆ Ø 0 V K My Inbox ▼ Provider ▼ APEP 👤 valenzuela,veronica 🔻 💾 Note Pad 🛛 🔇 External Links 🕶 ★ My Fa 🖨 Pr Atypical Agency Enrollment > Atypical Agency Enrollment Application ID: 20200622985834 Name: ABC Close III Enroll Provider - Atypical Agency ^ Business Process Wizard - Provider Enrollment (Atypical Agency), Click on the Step # under the Step Column. Step Required Start Date End Date Status Step Remark Step 1: Provider Basic Information Required 06/22/2020 06/22/2020 Complete Step 2: Add Locations 06/22/2020 06/22/2020 Complete Required Step 3: Add Correspondence Address Required 06/22/2020 06/22/2020 Complete 06/22/2020 Step 4: Add Provider Type/Specialties/Subspecialties Required 06/22/2020 Complete Step 5: Associate Billing Provider/Other Associations Optional 06/22/2020 06/22/2020 Complete 06/22/2020 ep 6: Add License/Certification/Other 06/22/2020 Required Complete Step 7: Add Additional Information Optional Incomplete Step 8: Add Provider Controlling Inte Required Incomplete Step 9: Add Taxonomy Details Optional Incomplete Step 10: Fee Payment Required Incomplete Please add Fee Payments. Step 11: Upload Documents Required Incomplete Please upload required documents Step 12: Complete Enrollment Checklist Required Incomplete Step 13: Submit Enrollment Application for Approv Required Incomplete Page ID: pgBPWAtypicalAgencyStart(Provider) Environment: AZ\_UAT R10c-1.1 Server Time: 06/22/2020 11:26:16 MST

2. Select, "Add," under Bed Information to bring up details window for bed information.

| Identity Cloud Service X                  | Provider Additional Info list for E  | +        |            |          |                  |                  | -                | ٥        |
|-------------------------------------------|--------------------------------------|----------|------------|----------|------------------|------------------|------------------|----------|
| → C 🏠 🔒 az-uat-evo.cr                     | ns-inc.com/evoBrix/CNSIControlServle | t        |            |          |                  |                  | ☆ 🕐              | V        |
| APEP   My Inbox -                         | Provider -                           |          |            |          |                  |                  |                  |          |
| 👤 valenzuela,veronica 👻                   |                                      |          |            | Note Pad | External Links • | ★ My Favorites → | 🚔 Print          | 🕑 Help   |
| > Provider Portal > New Enrollment > Atyp | ical Agency Enrollment               |          |            |          |                  |                  |                  |          |
| pplication ID: 20200622985834             |                                      | Name: AE | 3C         |          |                  |                  |                  |          |
| Close                                     |                                      |          |            |          |                  |                  |                  |          |
| Bed Information                           |                                      |          |            |          |                  |                  |                  | ^        |
| O Add                                     |                                      |          |            |          |                  |                  |                  |          |
| Filter By 🗸                               | 0 Go                                 |          |            |          |                  | Bave Fit         | ters <b>Y</b> My | Filters▼ |
| Bed Type                                  | Bed(s)/Unit(s)                       |          | Start Date |          | End E            | Date             |                  |          |
| ▲▼                                        | <b>▲</b> ▼                           |          | <b>₽</b> ∆ |          | <b>▲</b> ▼       |                  |                  |          |
|                                           |                                      | No Reco  |            |          |                  |                  |                  |          |

3. Select "Bed Type," drop-down option.

- 4. Select "Bed Unit(s): insert the number of beds.
- 5. Select "Calendar" option and add "Start Date" for bed type.
- 6. Click "OK."

Page ID: pgAdditionalinfoListForEnrImnt(Provider)

Environment: AZ\_UAT R10c-1.1

Server Time: 06/22/2020 11:26:32 MST

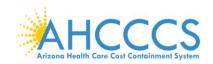

| Welcome to MMIS - Google Chrome                   |           | - 0               |
|---------------------------------------------------|-----------|-------------------|
| az-uat-evo.cns-inc.com/evoBrix/CNSIControlServlet |           |                   |
| 🚔 Print 🛛 Help                                    |           |                   |
|                                                   |           |                   |
| Application ID: 20200622985834                    | Name: ABC |                   |
| III Add Bed Information                           |           | ^                 |
| Bed Type:SELECT V                                 |           | Bed(s)/Unit(s): * |
| Start Date: 🗰 *                                   |           | End Date:         |

Page ID: dlgEnrimntAddBedInfo(Provider)

7. Select, "Close," to proceed forward.

Page ID: pgAdditionalInfoListForEnrImnt(Provider)

| 🜍 Identity Cloud Service 🛛 🗙              | Provider Additional Info list for E × + |                    |                 |                            | -             | o ×        |
|-------------------------------------------|-----------------------------------------|--------------------|-----------------|----------------------------|---------------|------------|
| ← → C ☆ 🔒 az-uat-evo.cr                   | ns-inc.com/evoBrix/CNSIControlServlet   |                    |                 |                            | ☆ 🕐           | I 🕐 🧕      |
| KECCS HOWER BACALMENT FOREN               | Provider -                              |                    |                 |                            |               | >          |
| 👤 valenzuela,veronica 👻                   |                                         |                    | Note Pad 🔇 Exte | rnal Links 🛪 🛛 ★ My Favori | tes 👻 🚔 Print | 🕑 Help     |
| > Provider Portal > New Enrollment > Atyp | ical Agency Enrollment                  |                    |                 |                            |               |            |
| Application ID: 20200622985834            |                                         | Name: ABC          |                 |                            |               |            |
| Close                                     |                                         |                    |                 |                            |               |            |
| III Bed Information                       |                                         |                    |                 |                            |               | ^          |
| • Add                                     |                                         |                    |                 |                            |               |            |
| Filter By 👻                               | O Go                                    |                    |                 | 2                          | Save Filters  | y Filters▼ |
| Bed Type                                  | Bed(s)/Unit(s)                          | Start Date         |                 | End Date                   |               |            |
| ▲▼                                        | <b>▲</b> ▼                              | ⊽                  |                 | A.Y                        |               |            |
|                                           |                                         | No Records Found ! |                 |                            |               |            |

# **Step 8: Add Provider Controlling Interest/Ownership Details**

Note: It's important that all information notated on this page is carefully read.

Environment: AZ\_UAT R10c-1.1

Server Time: 06/22/2020 11:26:32 MST

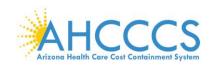

#### III Per Medicaid Provider Manual

#### PROVIDER OWNERSHIP AND CONTROL DISCLOSURES

Provider Enrollment Information, including home address, date of birth, and Social Security Number, is required from providers and other disclosed individuals (e.g., owners, managing employees, agents, etc.).

#### REQUIRED DISCLOSURE INFORMATION

- Provider (including fiscal agents and managed care entities) are required to disclose the following information on ownership and control during enrollment, revalidation and within 35 days after any change in ownership:
- The name and address of any person (individual or corporation) with ownership or control interest. The address for corporate entities must include, as applicable, primary business address, every business location and P.O. Box address.
   Date of birth and Social Security Number (in the case of an individual).
- Other Tax Identification Number, in the case of corporation, with an ownership or control interest or of any subcontractor in which the disclosing entity has a five percent or more interest.
- Whether the person (individual or corporation) with an ownership or control interest is related to another person with ownership or control interest as a spouse, parent, child or sibling; or whether the person (individual or corporation) with an
- ownership or control interest of any subcontractor in which the disclosing entity has a five percent or more interest is related to another person with ownership or control interest as a spouse, parent, child or sibling.
  The name of any other fiscal agent or manage care entity in which an owner has an ownership or control interest in an entity that is reimbursable by Medicaid and/or Medicare.
- The name of any other need agent of manage care of any minimer an other has an other sin.
   The name, address, date of birth and Social Security Number of any managing employee.

#### REQUIRED OWNERS

- Managing Employee is mandatory for all enrollment types.
- There must be at least one other ownership type in addition to Managing Employee.
- If any of the following 10 owner types are selected: Corporate-Charitable 501[c]3, Corporate-Non Charitable, Corporate-Publicly Traded, Corporate-Not Publicly Traded, Holding Company, Indirect Owner, Limited Liability Company, Subcontractor, Foreign, Nonresident Alien for the keyed Tax ID, then at least 1 of the following 5 owner types must also be selected in addition: Board of Directors, Chief Executive Officer, Chief Financial Officer, Chief Information Officer, or Chief Operating Officer.
- If you select any of the following ownership types: Managing Employee, Board of Directors, Chief Executive Officer, Chief Information Officer, Chief Operating Officer, or Chief Financial Officer, you must add at least 1 additional ownership type that is not from among that list.
- · For the Contractor/MCO Enrollment Type, 3 ownership records must be added:

(1) Agent

(2) Board of Directors, Chief Executive Officer, Chief Financial Officer, Chief Information Officer, or Chief Operating Officer (3) Managing Employee

### 1. Select "Step 8: Add "Provider Controlling Interest/Ownership Details"

| → C ☆ az-uat-evo.cns-inc.com/evoBrix/CNSIControlSe                                                                          | rvlet    |                |                  |                  |                      |                     | ŵ 🕐         | $\mathbf{v}$ |
|----------------------------------------------------------------------------------------------------|----------|----------------|------------------|------------------|----------------------|---------------------|-------------|--------------|
| APEP < My Inbox - Provider -                                                                                                |          |                |                  |                  |                      |                     |             |              |
| 1 valenzuela,veronica -                                                                                                    |          |                |                  | Note Pad         | Q External Links •   | ★ My Favorites -    | 🖨 Print     | 😯 Hel        |
| Provider Portal > New Enrollment > Atypical Agency Enrollment                                                               |          |                |                  |                  |                      |                     |             |              |
| pplication ID: 20200622985834                                                                                               | Na       | me: ABC        |                  |                  |                      |                     |             |              |
| Close                                                                                                    |          |                |                  |                  |                      |                     |             |              |
| Enroll Provider - Atypical Agency                                                                                           |          |                |                  |                  |                      |                     |             | ^            |
| ,,,,,,,,,,,,,,,,,,,,,,,,,,,,,,,,,,,,,,,                                                                                     | Busines  | s Process Wiza | d - Provider Enr | oliment (Atynic: | al Agency). Click on | the Sten # under th | e Sten Col  | Imp          |
| tep                                                                                                    | Required | Start Date     | End Date         | Status           | Step Remark          | the step # under a  | ie step oon |              |
| tep 1: Provider Basic Information                                                                                           | Required | 06/22/2020     | 06/22/2020       | Complete         |                      |                     |             |              |
| Step 2: Add Locations                                                                                                    | Required | 06/22/2020     | 06/22/2020       | Complete         |                      |                     |             |              |
| Step 3: Add Correspondence Address                                                                                          | Required | 06/22/2020     | 06/22/2020       | Complete         |                      |                     |             |              |
| tep 4: Add Provider Type/Specialties/Subspecialties                                                                         | Required | 06/22/2020     | 06/22/2020       | Complete         |                      |                     |             |              |
| tep 5: Associate Billing Provider/Other Associations                                                                        | Optional | 06/22/2020     | 06/22/2020       | Complete         |                      |                     |             |              |
| Step 6: Add License/Certification/Other                                                                                     | Required | 06/22/2020     | 06/22/2020       | Complete         |                      |                     |             |              |
| 7. 1. 1. 1. 1. 1. 1. 1. 1. 1. 1. 1. 1. 1.                                                                                   | Optional | 06/22/2020     | 06/22/2020       | Complete         |                      |                     |             |              |
| step 7: Add Additional Information                                                                                          | Required |                |                  | Incomplete       |                      |                     |             |              |
|                                                                                                    | Optional |                |                  | Incomplete       |                      |                     |             |              |
| Step 7: Add Additional Information Step 8: Add Provider Controlling Interest/Ownership Details Step 9: Add Taxonomy Details | optional |                |                  | Incomplete       | Please add Fee Pa    | yments.             |             |              |
| Step 8: Add Provider Controlling Interest/Ownership Details                                                                 | Required |                |                  | Incomplete       | Please upload requ   | ired documents.     |             |              |
| Step 8: Add Provider Controlling Interest/Ownership Details<br>Step 9: Add Taxonomy Details                                 |          |                |                  |                  |                      |                     |             |              |
| itep 8. Add Provider Controlling Interest/Ownership Details<br>itep 9. Add Taxonomy Details<br>itep 10: Fee Payment         | Required |                |                  | Incomplete       |                      |                     |             |              |

 Clicking the link takes you to a page that describes who exactly should provide details of ownership or controlling interest.

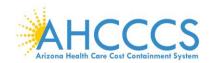

#### REQUIRED OWNERS

- Managing Employee is mandatory for all enrollment types.
- There must be at least one other ownership type in addition to Managing Employee.
- If any of the following 10 owner types are selected: Corporate-Charitable 501[c]3, Corporate-Non Charitable, Corporate-Publicly Traded, Corporate-Not Publicly Traded, Holding Company, Indirect Owner, Limited Liability Company, Subcontractor, Foreign, Nonresident Alien for the keyed Tax ID, then at least 1 of the following 5 owner types must also be selected in addition: Board of Directors, Chief Executive Officer, Chief Financial Officer, Chief Information Officer, or Chief Operating Officer.
- If you select any of the following ownership types: Managing Employee, Board of Directors, Chief Executive Officer, Chief Information Officer, Chief Operating Officer, or Chief Financial Officer, you must add at least 1 additional ownership type that is not from among that list.
- For the Contractor/MCO Enrollment Type, 3 ownership records must be added:
  - (1) Agent
  - (2) Board of Directors, Chief Executive Officer, Chief Financial Officer, Chief Information Officer, or Chief Operating Officer

(3) Managing Employee

3. Select "Actions" then select "Add Owner" to add ownership information. Repeat this step if there are multiple owners.

Note: The "Actions" drop-down menu offers you the option to Add an Owner, Import Owner, specify Owner Relationships, and provide details about Owners Adverse Action (if applicable).

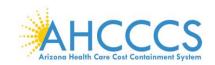

### 4. Select, "Add Owner," in the drop-down menu.

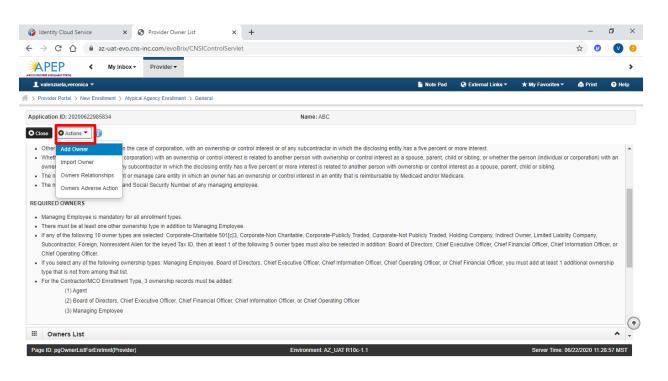

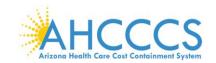

5. Select, "Type," In this example Individual Sole Proprietor is selected as owner type.

### Note: The proprietor has 100% ownership and is the same individual as the Managing Employee.

| S Welcome to MMIS - Google Chrome              |                                       |                                                                                                    |                     | -    | ٥      | $\times$ |
|------------------------------------------------|---------------------------------------|----------------------------------------------------------------------------------------------------|---------------------|------|--------|----------|
| az-uat-evo.cns-inc.com/evoBrix/CNSIControlServ | et                                    |                                                                                                    |                     |      |        |          |
| 🚔 Print 😨 Help                                 |                                       |                                                                                                    |                     |      |        |          |
| Application ID: 20200622985834                 | Na                                    | me: ABC                                                                                                    |                     |      |        |          |
| III Provider Controlling Interest/Ownership    |                                       |                                                                                                    |                     |      |        | -        |
| Туре:                                          | SELECT v * 🧿                          | Percentage Owned:                                                                                                    | *                   |      | ^      |          |
| SSN:                                           |                                       | EIN/TIN:                                                                                                    |                     |      |        | L        |
| Legal Entity Name:                             |                                       | Entity Business Name:                                                                                                    |                     |      |        |          |
|                                                | (As shown on the Income Tax Return)   |                                                                                                    | (Doing Business As) |      |        |          |
| Owner NPI:                                     |                                       |                                                                                                    |                     |      |        |          |
| First Name:                                    |                                       | Last Name:                                                                                                    |                     |      |        |          |
| Suffix:                                        | ~                                     | DOB:                                                                                                    |                     |      |        | L        |
| Phone Number:                                  | Extn:                                 | Email:                                                                                                    |                     |      |        | L        |
| Start Date:                                    | *                                     | End Date:                                                                                                    |                     |      |        | I        |
|                                                | VALIDATE ADDRESS button. Once         | only requires Address Line 1 and Zip Code, then click the<br>clicked, the remaining address fields will be populated and<br>.ine 1 and Zip Code combination is not valid, an error will be |                     |      |        |          |
| Address Line 1:                                | (Enter Street Address or PO Box Only) | Address Line 2:                                                                                                    |                     |      |        | +        |
| Page ID: disEndentAd/Guner/Drovider\           |                                       |                                                                                                    |                     | • ок | (Cance | el       |

6. Select "Owner's Relationships." This option requires an action to proceed forward. Select

"Actions," then select "Owners Relationship" to disclose and establish if Owner's Relationships.

| → C ① ê az                                                                                                    | -uat-evo.cns-inc.com/evol                                                                                                 | Brix/CNSIControlServle                                                            | et               |                                                                                                    |                                                 |                        |                                                              |                      |                                       |                  | ☆ 🥲         |        |
|----------------------------------------------------------------------------------------------------|----------------------------------------------------------------------------------------------------|-----------------------------------------------------------------------------------|------------------|----------------------------------------------------------------------------------------------------|-------------------------------------------------|------------------------|--------------------------------------------------------------|----------------------|---------------------------------------|------------------|-------------|--------|
|                                                                                                    | My Inbox • Provider •                                                                                                    |                                                                                   |                  |                                                                                                    |                                                 |                        |                                                              |                      |                                       |                  |             |        |
| valenzuela,veronica 🔻                                                                                                    |                                                                                                    |                                                                                   |                  |                                                                                                    |                                                 |                        | Note Pad                                                     | External Lini        | is∓ ★ My                              | Favorites 🕶      | 🖨 Print     | 91     |
| Provider Portal > New Enrol                                                                                                    | Iment > Atypical Agency Enrollm                                                                                           | nent > General                                                                    |                  |                                                                                                    |                                                 |                        |                                                              |                      |                                       |                  |             |        |
| lication ID: 202006229858                                                                                                    | 334                                                                                                    |                                                                                   |                  | Name: Al                                                                                                    | вс                                              |                        |                                                              |                      |                                       |                  |             |        |
| ose 🖸 🕀 Actions 🔻 👔                                                                                                    |                                                                                                    |                                                                                   |                  |                                                                                                    |                                                 |                        |                                                              |                      |                                       |                  |             |        |
|                                                                                                    | and Allow deaths through the                                                                                              |                                                                                   |                  |                                                                                                    |                                                 | Additional Property of |                                                              |                      |                                       |                  |             |        |
| Chief<br>If you<br>type ti<br>For the contractor/mccore<br>(1) Agent                                                                                                    | whership types: Manag<br>Action st.<br>enromment Type, 3 ownership re<br>actors, Chief Executive Officer,                 | ging Employee, Board of I                                                         | Directors, Chief | Executive Officer, (                                                                                                    | Chief Information O                             |                        |                                                              |                      |                                       |                  |             | ership |
| Chief Owners Relations<br>If you<br>Kype t Owners Adverse<br>For the contractom/core<br>(1) Agent<br>(2) Board of Dirr<br>(3) Managing Er<br>Owners List                        | hips<br>wwnership types: Manay<br>Action st.<br>anroument Type, 3 ownership re<br>actors, Chief Executive Officer,        | ging Employee, Board of I                                                         | Directors, Chief | Executive Officer, f                                                                                                    | Chief Information O                             |                        |                                                              |                      | ər, you must adı                      |                  | tional owne | ership |
| Chief Owners Relations<br>If you<br>you owners Adverse.<br>For the contractormode to<br>(1) Agent<br>(2) Board of Dirr<br>(3) Managing Er<br>Owners List<br>ilter By            | hips<br>wwnership types: Manay<br>Action st.<br>anroument Type, 3 ownership re<br>actors, Chief Executive Officer,        | ging Employee, Board of I                                                         | Directors, Chief | Executive Officer, f                                                                                                    | Chief Information O                             |                        |                                                              | hief Financial Offic | ər, you must adı                      | d at least 1 add | tional owne | ership |
| Chief Owners Relations<br>If you<br>For the contractom/core<br>(1) Agent<br>(2) Board of Dirt<br>(3) Managing Er<br>Owners List<br>Ilter By                                     | hips whereship types: Manar<br>Action §t.<br>anoniment Type, 3 ownership n<br>actors, Chief Executive Officer,<br>nployee | ging Employee, Board of I<br>records must be added:<br>Chief Financial Officer, C | Directors, Chief | Contract of the second second | Chief Information O                             | fficer, Chief Oper     | ating Officer, or Ch                                         | hief Financial Offic | er, you must add                      | d at least 1 add | tional owne | ership |
| Chief Owners Relations<br>If you<br>Owners Adverse.<br>For the contractomecore<br>(1) Agent<br>(2) Board of Dirr<br>(3) Managing Er                                             | hips<br>Action st.<br>enrommént Type, 3 ownership n<br>ectors, Chief Executive Officer,<br>mployee                        | ging Employee, Board of I<br>ecords must be added:<br>Chief Financial Officer, C  | Directors, Chief | Contract of the second second | Chief Information O<br>perating Officer         | fficer, Chief Oper     | ating Officer, or Ch<br>Relationship S<br>&<br>Not Completed | tatus Ac             | er, you must add<br>werse Action<br>r | d at least 1 add | tional owne | ership |
| Chief Owners Relations<br>If you<br>Speet Owners Adverse /<br>Conners Adverse /<br>(1) Agent<br>(2) Board of Dir<br>(3) Managing Er<br>Owners List<br>Cowners SIN/EIN/TIN<br>AV | hips<br>Action st.<br>announdent Type, 3 ownership n<br>ectors, Chief Executive Officer,<br>mployee                       | ging Employee, Board of I<br>ecords must be added:<br>Chief Financial Officer, C  | Directors, Chief | Contract of the second second | Chief Information O Derating Officer Start Date | fficer, Chief Oper     | ating Officer, or Ch<br>Relationship S                       | tatus Ac             | er, you must add                      | d at least 1 add | tional owne | ership |

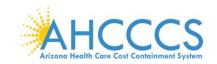

Page ID: dlgAddModifyOwnerRelationsh

7. Complete the drop-down fields to describe the relationship between provider owners.

Note: If owners have no familial relationship, clicking the "NO" option to the questions at the top will eliminate the drop-down menus. No relationship will need to be specified.

8. When all information has been entered, select "Save."

| Welcome to MMIS - Goog   | gle Chrome                      |                                               |                                                             |                                                   | -           |          |
|--------------------------|---------------------------------|-----------------------------------------------|-------------------------------------------------------------|---------------------------------------------------|-------------|----------|
| az-uat-evo.cns-inc.co    | om/evoBrix/CNSIControlSer       | vlet                                          |                                                             |                                                   |             |          |
| 🚔 Print 🕑 Help           |                                 |                                               |                                                             |                                                   |             |          |
| Application ID: 20200622 | 985834                          |                                               | Name: ABC                                                   |                                                   |             |          |
| III Add Relationsh       | nip                             |                                               |                                                             |                                                   |             | ^        |
| Do any of the Owners h   | nave the following relationship | )<br>(Daughter, Daughter-In Law, Father, Fath | ner-In Law, Mother, Mother-In Law, Sibling, Son, Son-In Law | A Self. Spouse) ? OYes ONo (Click Save to update) |             |          |
| Owner List               |                                 |                                               |                                                             | ,,,,,                                             |             |          |
| Show Owners All          | ✓ <b>⊙</b> Go                   |                                               |                                                             | Photo                                             |             |          |
| Show Owners All          | V 0 G0                          |                                               |                                                             | Save Fil                                          | ters Y My I | Filters▼ |
| ✓ Selected Owner:C       | Claus, Santa SSN/EIN/TIN        | N:010020334 Status:Completed                  |                                                             |                                                   |             |          |
|                          |                                 |                                               |                                                             |                                                   |             |          |
| Assoc. Owner             | SSN/EIN/TIN                     | Туре                                          | Relation to Claus, Santa                                    | Relation to Assoc. Owner                          |             |          |
| Bunny,Easter             | 010020333                       | Individual/Sole Proprietor                    | None                                                        | None 🗸                                            |             |          |
| View Page: 1             | 🖸 Go 📑 Page Count               | SaveToXLS                                     | Viewing Page: 1                                             | 🛠 First 🔇 Prev 👂                                  | Next 🔉      | Last     |
|                          |                                 |                                               |                                                             |                                                   |             |          |
| > Selected Owner:B       | Bunny, Easter SSN/EIN/TI        | N:010020333 Status:Completed                  |                                                             |                                                   |             |          |
|                          |                                 |                                               |                                                             |                                                   |             |          |
|                          |                                 |                                               |                                                             |                                                   |             |          |

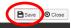

9. For each provider owner, you must disclose any adverse actions taken. Select "Actions," then select "Owners Adverse Action."

|                                                                                                    | z-dat-evolutis=Int.com/e                                                                                               | voBrix/CNSIControlServlet                                                                           |                                  |                                                        |                    |                                         |                             |                                                |                |          |
|----------------------------------------------------------------------------------------------------|----------------------------------------------------------------------------------------------------|----------------------------------------------------------------------------------------------------|----------------------------------|--------------------------------------------------------|--------------------|-----------------------------------------|-----------------------------|------------------------------------------------|----------------|----------|
|                                                                                                    |                                                                                                    |                                                                                                    |                                  |                                                        |                    |                                         |                             |                                                | M 🔮            |          |
|                                                                                                    | My Inbox - Provide                                                                                                    | er 🕶                                                                                                |                                  |                                                        |                    |                                         |                             |                                                |                |          |
| valenzuela,veronica 🔻                                                                                                    |                                                                                                    |                                                                                                    |                                  |                                                        |                    | hote Pad                                | 🔇 External Links 🕶          | ★ My Favorites <del>•</del>                    | 🖨 Print        | 9        |
| Provider Portal > New Enroll                                                                                                    | ollment > Atypical Agency Enr                                                                                          | oliment > General                                                                                   |                                  |                                                        |                    |                                         |                             |                                                |                |          |
| ication ID: 202006229858                                                                                                    | 834                                                                                                    |                                                                                                    | Name: A                          | BC                                                     |                    |                                         |                             |                                                |                |          |
| ose 🖸 Actions 🔻 🌗                                                                                                    | )                                                                                                    |                                                                                                    |                                  |                                                        |                    |                                         |                             |                                                |                |          |
| Manal Add Owner                                                                                                    | y for all enrollment t                                                                                                 | ypes.                                                                                               |                                  |                                                        |                    |                                         |                             |                                                |                |          |
| There                                                                                                    | ownership type in a                                                                                                    | ddition to Managing Employee.                                                                       |                                  |                                                        |                    |                                         |                             |                                                |                |          |
| If any Import Owner                                                                                                    | pes are selected: C                                                                                                    | orporate-Charitable 501[c]3, Cor                                                                    | rporate-Non Charitable, Corpor   | ate-Publicly Traded,                                   | Corporate-Not F    | Publicly Traded, Ho                     | olding Company, Indirect    | t Owner, Limited Liabili                       | ty Company,    |          |
| Subcc Owners Relations                                                                                                    | ant Alien for the key                                                                                                  | ad Tay ID, then at least 1 of the t                                                                 | following 5 owner types must a   | Iso be selected in ad                                  | ddition: Board of  | Directors, Chief Ex                     | ecutive Officer, Chief Fi   | nancial Officer. Chief I                       | nformation Off | icer, or |
|                                                                                                    | Ships prichater for the Key                                                                                            | ed tax iD, then at least 1 of the i                                                                 |                                  |                                                        |                    |                                         |                             |                                                |                |          |
| Chief                                                                                                    | smps .                                                                                                    | ed tax to, then at least 1 of the t                                                                 | ionowing 5 owner types must a    |                                                        |                    |                                         |                             |                                                |                |          |
| Chief                                                                                                    | Action                                                                                                    |                                                                                                    |                                  |                                                        |                    |                                         | ief Financial Officer. vou  |                                                | dditional owne | ership   |
| Chief<br>If you Owners Adverse                                                                                                    | Action wnership types: Ma                                                                                              | anaging Employee, Board of Dire                                                                     |                                  |                                                        |                    |                                         | ief Financial Officer, you  |                                                | dditional owne | ership   |
| Chief<br>If you<br>type that is not from amon                                                                                                    | Action<br>wwnership types: Ma                                                                                          | anaging Employee, Board of Dire                                                                     |                                  |                                                        |                    |                                         | ief Financial Officer, you  |                                                | dditional owne | ership   |
| Chief<br>If you<br>type that is not from amon<br>For the Contractor/MCO E                                                                                         | Action wnership types: Ma                                                                                              | anaging Employee, Board of Dire                                                                     |                                  |                                                        |                    |                                         | ief Financial Officer, you  |                                                | dditional owne | ership   |
| Chief<br>If you<br>type that is not from amon<br>For the Contractor/MCO E<br>(1) Agent                                                                            | Action ownership types: Ma<br>ing that list.<br>Enrollment Type, 3 ownersh                                             | anaging Employee, Board of Dire                                                                     | ectors, Chief Executive Officer, | Chief Information Of                                   |                    |                                         | ief Financial Officer, you  |                                                | dditional owne | ership   |
| Chief<br>If you<br>Owners Adverse A<br>type that is not from amon<br>For the Contractor/MCO E<br>(1) Agent<br>(2) Board of Dire                                   | Action<br>wnership types: Ma<br>ing that list.<br>Enrollment Type, 3 ownersh<br>rectors, Chief Executive Offici        | anaging Employee, Board of Dire                                                                     | ectors, Chief Executive Officer, | Chief Information Of                                   |                    |                                         | ief Financial Officer, you  |                                                | dditional owne | ership   |
| Chief<br>If you<br>type that is not from amon<br>For the Contractor/MCO E<br>(1) Agent                                                                            | Action<br>wnership types: Ma<br>ing that list.<br>Enrollment Type, 3 ownersh<br>rectors, Chief Executive Offici        | anaging Employee, Board of Dire                                                                     | ectors, Chief Executive Officer, | Chief Information Of                                   |                    |                                         | ief Financial Officer, you  |                                                | dditional owne | ership   |
| Chief<br>If you<br>Owners Adverse A<br>type that is not from amon<br>For the Contractor/MCO E<br>(1) Agent<br>(2) Board of Dire                                   | Action<br>wnership types: Ma<br>ing that list.<br>Enrollment Type, 3 ownersh<br>rectors, Chief Executive Offici        | anaging Employee, Board of Dire                                                                     | ectors, Chief Executive Officer, | Chief Information Of                                   |                    |                                         | ief Financial Officer, you  |                                                | dditional owne | ership   |
| Chief<br>Group Conners Adverse /<br>type that is not from amon<br>For the Contractor//MCO E<br>(1) Agent<br>(2) Board of Direc<br>(3) Managing Er                 | Action<br>wnership types: Ma<br>ing that list.<br>Enrollment Type, 3 ownersh<br>rectors, Chief Executive Offici        | anaging Employee, Board of Dire                                                                     | ectors, Chief Executive Officer, | Chief Information Of                                   |                    |                                         | ilef Financial Officer, you |                                                | dditional owne |          |
| Chief<br>If you<br>Owners Adverse A<br>type that is not from amon<br>For the Contractor/MCO E<br>(1) Agent<br>(2) Board of Dire                                   | Action<br>wnership types: Ma<br>ing that list.<br>Enrollment Type, 3 ownersh<br>rectors, Chief Executive Offici        | anaging Employee, Board of Dire                                                                     | ectors, Chief Executive Officer, | Chief Information Of                                   |                    |                                         | ilef Financial Officer, you |                                                | dditional owne |          |
| Chief<br>If you<br>bype that is not from amon<br>For the Contractor/MCO E<br>(1) Agent<br>(2) Board of Dire<br>(3) Managing Er<br>Owners List                     | Action<br>wnership types: Ma<br>ing that list.<br>Enrollment Type, 3 ownersh<br>rectors, Chief Executive Offici        | anaging Employee, Board of Dire<br>ip records must be added:<br>cer, Chief Financial Officer, Chief | ectors, Chief Executive Officer, | Chief Information Of                                   |                    |                                         | ilef Financial Officer, you |                                                |                | ^        |
| Chief<br>If you<br>Uppe that is not from amon<br>For the Contractor/MCO E<br>(1) Agent<br>(2) Board of Dire<br>(3) Managing Er<br>Owners List<br>liter By         | Action<br>wnership types: Ma<br>ing that list.<br>Enrollment Type, 3 ownersh<br>rectors, Chief Executive Offici        | anaging Employee, Board of Dire<br>ip records must be added:<br>cer, Chief Financial Officer, Chief | Information Officer, or Chief O  | Chief Information Of                                   |                    |                                         |                             | u must add at least 1 a                        |                | ^        |
| Chief Owners Adverse /<br>If you but is not from amor<br>For the Contractor/MCO E<br>(1) Agent<br>(2) Board of Dire<br>(3) Managing Er<br>Owners List<br>iller By | Action wereship types: Ma<br>monthal fist.<br>Enrolment Type, 3 ownershi<br>rectors, Chief Executive Offi-<br>imployee | anaging Employee, Board of Dire<br>ip records must be added:<br>cer, Chief Financial Officer, Chief | Information Officer, or Chief O  | Chief Information Of                                   | fficer, Chief Oper | ating Officer, or Ch                    |                             | u must add at least 1 a                        | ers YMy Fi     | ^        |
| Chief<br>If you<br>bype that is not from amon<br>For the Contractor/MCO E<br>(1) Agent<br>(2) Board of Dire<br>(3) Managing Er<br>Owners List                     | Action<br>mg that list<br>Enrollment Type, 3 ownersh<br>reectors, Chief Executive Offic<br>imployee                    | anaging Employee, Board of Dire<br>ip records must be added:<br>cer, Chief Financial Officer, Chief | Information Officer, or Chief O  | Chief Information Of<br>perating Officer<br>Start Date | fficer, Chief Oper | ating Officer, or Ch<br>Relationship Si | tatus Adverse               | u must add at least 1 a<br>Save Filt<br>Action | ers YMy Fi     | ^        |

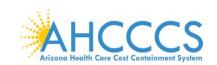

Page ID: pgEnrlmntAdverseAction(Provider)

### 10. For each owner, indicate if any adverse actions have been taken by answering "Yes" or "No."

| Owners with Adverse Action - Google Chrome                                                                                                    |                                                                                                    |                                                                                                    | - 0                                                              |
|----------------------------------------------------------------------------------------------------|----------------------------------------------------------------------------------------------------|----------------------------------------------------------------------------------------------------|------------------------------------------------------------------|
| az-uat-evo.cns-inc.com/evoBrix/CNSIControlServ                                                                                                    | let                                                                                                    |                                                                                                    |                                                                  |
| 🚔 Print 😗 Help                                                                                                    |                                                                                                    |                                                                                                    |                                                                  |
| pplication ID: 20200622985834                                                                                                    |                                                                                                    | Name: ABC                                                                                                    |                                                                  |
| FINAL ADVERSE LEGAL ACTIONS/CONV                                                                                                    | ICTIONS                                                                                                    |                                                                                                    |                                                                  |
| ction. All actions must be reported regardless of whether a                                                                                                    | any records were expunged or otherwise remove                                                                                      | ed or whether any appeals are pending.                                                                                             |                                                                  |
| tespond to the following questions on behalf of the following<br>ersonnel; and any entity in which the applicant (and the er                                                                                                    | ng Responsive Entities: the applicant, the entity                                                                                  | that the applicant represents; all individuals and entities with an owner                                                          | ship or control interest; all agents, managing employees and key |
| tespond to the following questions on behalf of the following<br>ersonnel; and any entity in which the applicant (and the er                                                                                                    | ng Responsive Entities: the applicant, the entity                                                                                  | that the applicant represents; all individuals and entities with an owner                                                          |                                                                  |
| Respond to the following questions on behalf of the following resonnel; and any entity in which the applicant (and the entity in which the applicant can be applied on the entity of the entity of the | ng Responsive Entities: the applicant, the entity the applicant, the entity the applicant) has a 5% or r                           | that the applicant represents; all individuals and entities with an owner                                                          |                                                                  |
| tespond to the following questions on behalf of the following ersonnel; and any entity in which the applicant (and the ersonnel; and any entity in which the applicant (and the ersonnel; any entity in which the applicant (and the ersonnel; and any entity in which the applicant (and the ersonnel; and any entity in which the applicant (and the ersonnel; and any entity in which the applicant (and the ersonnel; any entity in which the applicant (and t | ng Responsive Entities: the applicant, the entity<br>http://epresented.by/the applicant) has a 5% or r                             | that the applicant represents; all individuals and entities with an owner more ownership interest.                                 |                                                                  |
| espond to the following questions on behalf of the following ersonnel; and any entity in which the applicant (and the ersonnel; and any entity in which the applicant (and the ersonnel; any entity in which the applicant (and the ersonnel; and any entity in which the applicant (and the ersonnel; and any entity in which the applicant (and the ersonnel; and any entity in which the applicant (and the ersonnel; and any entity in which the applicant (and the ersonnel; and any entity in which the applicant (and the ersonnel; any entity in which the applicant (and the ersonnel; any entity in which the applicant (and the ersonnel; any entity in which the applicant (and the ersonnel; any entity in which the applicant (and the ersonnel; any entity in which the applicant (and the ersonnel; any entity in which the applicant (and the ersonnel; any enti | ng Responsive Entities: the applicant, the entity<br>nitiv represented by the applicant) has a 5% or n                             | that the applicant represents; all individuals and entities with an owner more ownership interest.           Adverse Action Status |                                                                  |
| personnel; and any entity in which the applicant (and the entity)       Image: Comparison of the entity of the entity of the entit of the entity of the entity of the entity of the entity                                         | ng Responsive Entities: the applicant, the entity<br>nitiv represented by the applicant) has a 5% or n<br>COG<br>SSIVEIN/TIN<br>AT | that the applicant represents; all individuals and entities with an owner more ownership interest.                                 |                                                                  |

🛛 Ok

11. If "YES," additional fields requiring a response to relevant details will populate. Click "OK," once completed.

| Welcome to MMIS - Google Chrome                                                                                                    | -                                                                                                    | ٥       |
|----------------------------------------------------------------------------------------------------|----------------------------------------------------------------------------------------------------|---------|
| az-uat-evo.cns-inc.com/evoBrix/CNSIControlServlet                                                                                                    |                                                                                                    |         |
| 🚔 Print 💿 Help                                                                                                    |                                                                                                    |         |
|                                                                                                    |                                                                                                    |         |
| Application ID: 20200622985834                                                                                                    | Name: ABC                                                                                                    |         |
| III Final Adverse Legal Actions/Convictions for Owner                                                                                                    |                                                                                                    | ^       |
| Have any Responsive Entities, on or after August 21, 1996, been convic<br>following:     a. A federal or state felony;                                                        | ted (as defined in 42 C.F.R. ¿ 1001.2, and including convictions that are the result of plea agreements, no contest plea, Alford plea, or noio contendere plea) of any of                                                                                                    | if the  |
| he delivery of items or services under any such program;                                                                                                    | of an item or service under Medicaid, Medicare, AHCCCS, or a state health care program, including the performance of management or administrative services related reglect of a patient in connection with the delivery of a health care item or service, as further explained in 42 C.F.R. / 1001.101(b); | ting to |
|                                                                                                    | aud, embezzlement, breach of fiduciary duty, or other financial misconduct in connection with the delivery of a health care item or service, including the performance of                                                                                                    | of      |
|                                                                                                    | interference with or obstruction of any investigation into any criminal offense described in 42 C.F.R. ¿ 1001.101 or 1001.201;<br>unlawful manufacture, distribution, prescription, or dispensing of a controlled substance, or                                                                            |         |
| Yes_No                                                                                                    |                                                                                                    |         |
| other governmental or private medical insurance program?                                                                                                    | ended, revoked, precluded, determined ineligible, restricted by Agreement, or otherwise sanctioned by Medicare, AHCCCS, a Medicaid program in any other state, o                                                                                                    | or any  |
|                                                                                                    | , certification, permit, or the licensure of an entity in which they had an ownership interest of 5% or more ever been revoked, suspended, terminated, surrendered, pla                                                                                                    | aced    |
| on probation, or restricted by Agreement by any licensing authority in any S<br>YesNo                                                                                         | tate?                                                                                                    |         |
| <ol> <li>Is there currently any pending proceedings, such as but not limited to an<br/>plea agreements, no contest plea, Alford plea, or nolo contendere plea), or</li> </ol> | indictment, pending plea, or investigation, that could result in any sanction, conviction (as defined in 42 C.F.R. ¿ 1001.2, and including convictions that are the result action for any Responsive Entity?                                                                                               | t of    |
| ⊖Yes⊖No                                                                                                    | $\frown$                                                                                                    |         |
| Page ID: dlgFinalAdverseActionsforOwner(Provider)                                                                                                    |                                                                                                    | 3 Canc  |

12. Repeat this step for each disclosed Owner and Managing Employee.

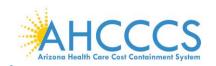

This is an example of a completed Provider Controlling Interest/Owners Detail page. Note: The "Relationship Status" and Adverse Action" columns reflect as "Completed" for all disclosed Owner Types allowing you to proceed forward.

|                                                                                                    | -uat-evo.cns-inc.com/evo                                                                                                    | sony choicontroiderviet                                                                                                    |                                                                                               |                                                                                        |                   |                                                                |                            |                     | A V                 |       |
|----------------------------------------------------------------------------------------------------|----------------------------------------------------------------------------------------------------|----------------------------------------------------------------------------------------------------|-----------------------------------------------------------------------------------------------|----------------------------------------------------------------------------------------|-------------------|----------------------------------------------------------------|----------------------------|---------------------|---------------------|-------|
|                                                                                                    | My Inbox - Provider -                                                                                                    | •                                                                                                    |                                                                                               |                                                                                        |                   |                                                                |                            |                     |                     |       |
| 👤 valenzuela,veronica 👻                                                                                                    |                                                                                                    |                                                                                                    |                                                                                               |                                                                                        |                   | Note Pad                                                       | 🚱 External Links 🔻         | ★ My Favorites      | 🔹 🚔 Print           | 🕑 Hel |
| Provider Portal > New Enroll                                                                                                    | ment > Atypical Agency Enroll                                                                                                    | iment > General                                                                                                    |                                                                                               |                                                                                        |                   |                                                                |                            |                     |                     |       |
| plication ID: 202006229858                                                                                                    | 34                                                                                                    |                                                                                                    | Name: A                                                                                       | вс                                                                                     |                   |                                                                |                            |                     |                     |       |
| Close 🖸 Actions 🔻 🥡                                                                                                    |                                                                                                    |                                                                                                    |                                                                                               |                                                                                        |                   |                                                                |                            |                     |                     |       |
| Subcontractor, Foreign, N<br>Chief Operating Officer.<br>If you select any of the foll<br>type that is not from amon                                                                                                    | owing ownership types: Mana                                                                                                    | d Tax ID, then at least 1 of the foll<br>aging Employee, Board of Directo                                                                                              | lowing 5 owner types must a                                                                   | so be selected in ad                                                                   |                   | Directors, Chief Ex                                            |                            |                     |                     |       |
| Subcontractor, Foreign, N.<br>Chief Operating Officer.<br>If you select any of the foll<br>type that is not from amon<br>For the Contractor/MCO E<br>(1) Agent<br>(2) Board of Dire<br>(3) Managing En                                                       | onresident Alien for the keyed<br>owing ownership types: Mana<br>g that list.<br>nrollment Type, 3 ownership<br>ctors, Chief Executive Officer           | d Tax ID, then at least 1 of the foll<br>aging Employee, Board of Directo                                                                                              | lowing 5 owner types must a                                                                   | iso be selected in ad                                                                  |                   | Directors, Chief Ex                                            |                            |                     |                     |       |
| Subcontractor, Foreign, N<br>Chief Operating Officer.<br>If you select any of the foll<br>type that is not from amon<br>For the Contractor/MCOE<br>(1) Agent<br>(2) Board of Dire<br>(3) Managing En                                                         | onresident Alien for the keyed<br>owing ownership types: Mana<br>g that list.<br>nrollment Type, 3 ownership<br>ctors, Chief Executive Officer           | d Tax ID, then at least 1 of the foll<br>aging Employee, Board of Directo<br>records must be added:                                                                    | lowing 5 owner types must a<br>ors, Chief Executive Officer,<br>formation Officer, or Chief O | iso be selected in ad                                                                  |                   | Directors, Chief Ex                                            |                            |                     | additional owner    | rship |
| Subcontractor, Foreign, N<br>Chief Operating Officer.<br>If you select any of the foll<br>type that is not from amon<br>For the Contractor/MCOE<br>(1) Agent<br>(2) Board of Dire<br>(3) Managing En                                                         | onresident Alien for the keyed<br>owing ownership types: Mana<br>g that list.<br>nrollment Type, 3 ownership<br>ctors, Chief Executive Officer           | d Tax ID, then at least 1 of the foil<br>aging Employee, Board of Directo<br>records must be added:<br>r, Chief Financial Officer, Chief In                            | lowing 5 owner types must a<br>ors, Chief Executive Officer,<br>formation Officer, or Chief O | iso be selected in ad                                                                  |                   | Directors, Chief Ex                                            | ief Financial Officer, you | u must add at least | additional owner    | rship |
| Subcontractor, Foreign, N<br>Chief Operating Officer.<br>If you select any of the foll<br>type that is not from amon<br>F or the Contractor/MCOE<br>(1) Agent<br>(2) Board of Dire<br>(3) Managing En<br>(3) Managing En<br>Filter By v<br>Owner SSN/EIN/TIN | onresident Alien for the keyed<br>owing ownership types: Mana<br>g that list.<br>nrollment Type, 3 ownership<br>ctors, Chief Executive Officer<br>ployee | d Tax ID, then at least 1 of the foil<br>aging Employee, Board of Directo<br>records must be added:<br>r, Chief Financial Officer, Chief In<br>And<br>Owner Type<br>A▼ | lowing 5 owner types must a<br>ors, Chief Executive Officer,<br>formation Officer, or Chief O | so be selected in ad<br>Chief Information Off<br>perating Officer<br>Start Date<br>A T | Ficer, Chief Oper | Directors, Chief Ex<br>ating Officer, or Ch<br>Relationship St | atus Adverse               | u must add at least | il additional owner | rship |
| Subcontractor, Foreign, N<br>Chief Operating Officer.<br>If you select any of the foll<br>type that is not from amon<br>For the Contractor/MCO E<br>(1) Agent<br>(2) Board of Dire<br>(3) Managing En<br>Owners List<br>Owner SSN/EIN/TIN                    | onresident Alien for the keyed<br>owing ownership types: Mana<br>g that list.<br>nrollment Type, 3 ownership<br>ctors, Chief Executive Officer<br>ployee | d Tax ID, then at least 1 of the foll<br>aging Employee, Board of Directo<br>records must be added:<br>r, Chief Financial Officer, Chief In<br>And<br>Owner Type       | lowing 5 owner types must a<br>ors, Chief Executive Officer,<br>formation Officer, or Chief O | so be selected in ad<br>Chief Information Offi<br>perating Officer<br>Start Date       | ficer, Chief Oper | Directors, Chief Ex<br>ating Officer, or Ch                    | ief Financial Officer, you | a must add at least | il additional owner | rship |

# **Step 9: Add Taxonomy Details**

This step does not apply to the Atypical Agency enrollment type and as it relates to the providers' National Provider Identifier (NPI) number.

Note: Taxonomy codes are reflective on the NPPES NPI Registry website; visit <a href="https://npiregistry.cms.hhs.gov/">https://npiregistry.cms.hhs.gov/</a>

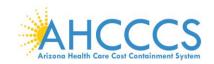

Page ID: pgTaxonomyListForEnrlmnt(Provider)

| Identity Cloud Service × 😵 Business Process Wizard Start >                                                                                                    | +        |                    |                   |                    |                     |                  | -             | ٥          | $\times$    |
|----------------------------------------------------------------------------------------------------|----------|--------------------|-------------------|--------------------|---------------------|------------------|---------------|------------|-------------|
| → C 🏠 🌲 az-uat-evo.cns-inc.com/evoBrix/CNSIControlSen                                                                                                    | /let     |                    |                   |                    |                     |                  | ☆ 🕐           | V          |             |
| APEP < My Inbox - Provider -                                                                                                    |          |                    |                   |                    |                     |                  |               |            | >           |
| noversatuvenzota                                                                                                    |          |                    |                   | Note Pad           | A External Links -  | ★ My Favorites ▼ | 🖨 Print       | <b>9</b> H | eln         |
| Provider Portal > New Enrollment > Atypical Agency Enrollment                                                                                                    |          |                    |                   | Note Fut           | CALCINUI CINKS      | A my ravonica ·  |               |            | cib         |
|                                                                                                    |          |                    |                   |                    |                     |                  |               |            | _           |
| plication ID: 20200622985834                                                                                                    | N        | ame: ABC           |                   |                    |                     |                  |               |            |             |
| Close                                                                                                    |          |                    |                   |                    |                     |                  |               |            | 1           |
| Enroll Provider - Atypical Agency                                                                                                    |          |                    |                   |                    |                     |                  |               | ^          |             |
|                                                                                                    | Busine   | ss Process Wiza    | rd - Provider Enr | ollment (Atypica   | I Agency). Click on | the Step # under | the Step Co   | lumn.      |             |
| tep                                                                                                    | Required | Start Date         | End Date          | Status             | Step Remark         |                  |               |            |             |
| tep 1: Provider Basic Information                                                                                                    | Required | 06/22/2020         | 06/22/2020        | Complete           |                     |                  |               |            |             |
| tep 2: Add Locations                                                                                                    | Required | 06/22/2020         | 06/22/2020        | Complete           |                     |                  |               |            |             |
| ep 3: Add Correspondence Address                                                                                                    | Required | 06/22/2020         | 06/22/2020        | Complete           |                     |                  |               |            |             |
| ep 4: Add Provider Type/Specialties/Subspecialties                                                                                                    | Required | 06/22/2020         | 06/22/2020        | Complete           |                     |                  |               |            |             |
| tep 5: Associate Billing Provider/Other Associations                                                                                                    | Optional | 06/22/2020         | 06/22/2020        | Complete           |                     |                  |               |            |             |
| tep 6: Add License/Certification/Other                                                                                                    | Required | 06/22/2020         | 06/22/2020        | Complete           |                     |                  |               |            |             |
| tep 7: Add Additional Information                                                                                                    | Optional | 06/22/2020         | 06/22/2020        | Complete           |                     |                  |               |            |             |
| tep 8: Add Provider Controlling Interest/Ownership Details<br>tep 9: Add Taxonomy Details                                                                                                    | Required | 06/22/2020         | 06/22/2020        | Complete           |                     |                  |               |            |             |
| ep 9: Add Taxonomy Details                                                                                                    | Required |                    |                   | Incomplete         | Please add Fee Pa   | umonto           |               |            |             |
| lep 10, ree Payment                                                                                                    | Required |                    |                   | Incomplete         | Please upload requ  |                  |               |            |             |
| tep 12: Complete Enrollment Checklist                                                                                                    | Required |                    |                   | Incomplete         | r louse aplead requ |                  |               |            |             |
| tep 13: Submit Enrollment Application for Approval                                                                                                    | Required |                    |                   | Incomplete         |                     |                  |               |            |             |
|                                                                                                    |          |                    |                   |                    |                     |                  |               |            | *           |
| age ID: pgBPWAtypicalAgencyStart(Provider)                                                                                                    | Envir    | onment: AZ_UAT R10 | s-1.1             |                    |                     | Server Time: 0   | 6/22/2020 11: | 37:35 M    | ST          |
|                                                                                                    |          |                    |                   |                    |                     |                  |               |            |             |
|                                                                                                    |          |                    |                   |                    |                     |                  |               |            |             |
|                                                                                                    |          |                    |                   |                    |                     |                  |               |            |             |
| 2. Select "Add."                                                                                                    |          |                    |                   |                    |                     |                  |               |            |             |
|                                                                                                    | < +      |                    |                   |                    |                     |                  | -             | ٥          | $\times$    |
| Identity Cloud Service X 😨 Taxonomy                                                                                                    |          |                    |                   |                    |                     |                  | -             | 0          | ×           |
| Identity Cloud Service × ⊘ Taxonomy ><br>→ C ☆ az-uat-evo.cns-inc.com/evoBrix/CNSIControlService                                                                                                    |          |                    |                   |                    |                     |                  | -<br>\$       | •          | ×<br>•      |
| Identity Cloud Service × ⊘ Taxonomy ><br>→ C ☆ az-uat-evo.cns-inc.com/evoBrix/CNSIControlService                                                                                                    |          |                    |                   |                    |                     |                  | -<br>☆ 0      | 0          | ×<br>•<br>• |
| Identity Cloud Service     ×     Identity Cloud Service     ×       →     C     ∩                                                                                                    |          |                    |                   | Li Note Pad        | 🖗 External Links 🕶  | ★ My Favorites ▼ |               |            | •           |
| Identity Cloud Service × I Taxonomy ><br>→ C                                                                                                    |          |                    |                   | Note Pad           |                     | ★ My Favorites ▼ | -<br>☆ Ø      | 0<br>V     | •           |
| Identity Cloud Service     × <ul> <li>Taxonomy</li> <li>C</li> <li>C</li> <li>A az-uat-evo.cns-inc.com/evoBrix/CNSIControlSen</li> </ul> PPEP                                                                          |          |                    |                   | Li Note Pad        | External Links •    | ★ My Favorites + |               |            | •           |
| Identity Cloud Service     ×     Taxonomy     >          → C       C       C       C       C                                                                                                    | let      | ame: ABC           |                   | Le Note Pad        | External Links •    | ★ My Favorites ♥ |               |            | •           |
| Identity Cloud Service     x     Taxonomy     >          → C        C                                                                                                    | let      | ame: ABC           |                   | Note Pad           | External Links •    | ★ My Favorites ▼ |               |            | •           |
| I Identity Cloud Service ×   Taxonomy >  C  C  C  C  C  C  C  C  C  C  C  C  C                                                                                                    | let      | ame: ABC           |                   | i Note Pad         | Q External Links -  | ★ My Favorites ▼ |               | Q H        | elp         |
| Identity Cloud Service     x     Taxonomy     >          → C                                                                                                    | N        | ame: ABC           |                   | <b>li Note</b> Pad | Q External Links ▼  |                  | A Print       | Q H        | elp         |
| I Identity Cloud Service   ×  Taxonomy    C    C    My Inbox Provider •    Valenzuela,veronica • Provider Portal > New Enrollment > Atypical Agency Enrollment pulcation ID: 20200622985834 Corece • Add Taxonomy List | let      | ame: ABC           |                   | <b>li Note</b> Pad | Q External Links ▼  |                  |               | Q H        | elp         |

### 3. Enter your taxonomy code and start date. A Taxonomy list is available for reference by selecting, "Arrow" link next the Taxonomy Code field.

Server Time: 06/22/2020 11:38:06 MST

Environment: AZ\_UAT R10c-1.1

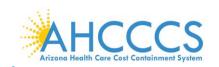

### 4. Click, "OK."

| 0 | ) Welcome to MMIS - Google Chrome                   | - 0 | × |
|---|-----------------------------------------------------|-----|---|
|   | a az-uat-evo.cns-inc.com/evoBrix/CNSIControlServlet |     | ~ |
|   |                                                     |     |   |
|   | A Print 🛛 Help                                      |     |   |
|   | Application ID: 20200622985834 Name: ABC            |     |   |
|   | III Add Taxonomy                                    |     | ^ |
|   | Taxonomy Code: (Click here for Taxonomy List)       |     |   |
|   | Description:                                        |     |   |
|   | Start Date: End Date:                               |     |   |

|                                                                   | Confirm Taxonomy |
|-------------------------------------------------------------------|------------------|
| www.nucc.org/index.php?option=com_wrapper&view=wrapper&ltemid=126 |                  |
|                                                                   |                  |

## 5. Select "Close" to proceed forward.

| Identity Cloud Service X 🔇 Taxonomy                           | × +            |             |                                 |                               |
|---------------------------------------------------------------|----------------|-------------|---------------------------------|-------------------------------|
| → C ☆ az-uat-evo.cns-inc.com/evoBrix/CNSIC                    | ControlServlet |             |                                 | ☆ 🕐 🗸 🗸                       |
| APEP < My Inbox - Provider -                                  |                |             |                                 |                               |
| valenzuela,veronica 🔻                                         |                | La Note Pad | 🥹 External Links 👻 🔺 My Favorit | es <del>-</del> 🚔 Print 😧 Hel |
| Provider Portal > New Enrollment > Atypical Agency Enrollment |                |             |                                 |                               |
| plication ID: 20200622985834                                  | Name: AB       | >           |                                 |                               |
| Close Add                                                     |                |             |                                 |                               |
| Taxonomy List                                                 |                |             |                                 |                               |
| Filter By                                                     | O Go           |             | B                               | Save Filters ▼ My Filters ▼   |
|                                                               | Description    | Start Date  | End Date                        |                               |
| Taxonomy Code                                                 |                |             |                                 |                               |

Page ID: pgTaxonomyListForEnrImnt(Provider)

Environment: AZ\_UAT R10c-1.1

Server Time: 06/22/2020 11:38:48 MST

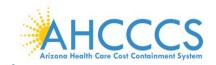

### **Step 10: Fee Payment**

States are required to collect a "Fee Payment" on Institutional providers prior to execution of the Provider Participation Agreement. The "Fee Payment" is part of the screening process at Enrollment, Reactivation, Revalidation and some Modification requests adding an additional service address to provider's ID. The "Fee Payment" increases each calendar year mandated by federal government.

1. Select" Step 10: Fee Payment."

| C      az-uat-evo.cns-inc.com/evoBrix/CNSIControlSe                                                                                                | ervlet                           |                 |                          |                  |                                         |                     |              | V    |
|----------------------------------------------------------------------------------------------------|----------------------------------|-----------------|--------------------------|------------------|-----------------------------------------|---------------------|--------------|------|
| APEP < My Inbox - Provider -                                                                                                    |                                  |                 |                          |                  |                                         |                     |              |      |
| 2 valenzuela,veronica -                                                                                                    |                                  |                 |                          | Note Pad         | 😧 External Links 🔻                      | ★ My Favorites -    | 🚔 Print      | 🕄 He |
| Provider Portal > New Enrollment > Atypical Agency Enrollment                                                                                      |                                  |                 |                          |                  |                                         |                     |              |      |
| plication ID: 20200622985834                                                                                                    | Na                               | ne: ABC         |                          |                  |                                         |                     |              |      |
| Close                                                                                                    |                                  |                 |                          |                  |                                         |                     |              |      |
| Enroll Provider - Atypical Agency                                                                                                    |                                  |                 |                          |                  |                                         |                     |              | ^    |
|                                                                                                    | Busines                          | s Process Wizar | rd - Provider Enre       | oliment (Atypic: | al Agency). Click on                    | the Step # under ti | ne Step Coli | umn. |
| ep                                                                                                    | Required                         | Start Date      | End Date                 | Status           | Step Remark                             |                     |              |      |
| tep 1: Provider Basic Information                                                                                                    | Required                         | 06/22/2020      | 06/22/2020               | Complete         |                                         |                     |              |      |
| lep 2: Add Locations                                                                                                    | Required                         | 06/22/2020      | 06/22/2020               | Complete         |                                         |                     |              |      |
| tep 3: Add Correspondence Address                                                                                                    | Required                         | 06/22/2020      | 06/22/2020               | Complete         |                                         |                     |              |      |
| tep 4: Add Provider Type/Specialties/Subspecialties                                                                                                | Required                         | 06/22/2020      | 06/22/2020               | Complete         |                                         |                     |              |      |
| ep 5: Associate Billing Provider/Other Associations                                                                                                | Optional                         | 06/22/2020      | 06/22/2020               | Complete         |                                         |                     |              |      |
|                                                                                                    | Required                         | 06/22/2020      | 06/22/2020               | Complete         |                                         |                     |              |      |
| lep 6: Add License/Certification/Other                                                                                                    |                                  | 06/22/2020      | 06/22/2020               | Complete         |                                         |                     |              |      |
|                                                                                                    | Optional                         |                 |                          |                  |                                         |                     |              |      |
| tep 6. Add License/Certification/Other<br>tep 7: Add Additional Information<br>tep 8: Add Provider Controlling Interest/Ownership Details          | Optional<br>Required             | 06/22/2020      | 06/22/2020               | Complete         |                                         |                     |              |      |
| ep 7: Add Additional Information<br>lep 8: Add Provider Controlling Interest/Ownership Details                                                     |                                  |                 | 06/22/2020<br>06/22/2020 | Complete         |                                         |                     |              |      |
| p 7. Add Additional Information<br>lap 8. Add Provider Controlling Interest/Ownership Details<br>lep 9. Add Taxonomy Details                       | Required                         | 06/22/2020      |                          |                  | Please add Fee Pa                       | yments.             |              |      |
| tep 7: Add Additional Information                                                                                                    | Required<br>Optional             | 06/22/2020      |                          | Complete         | Please add Fee Pa<br>Please upload requ |                     |              |      |
| P7: Add Additional Information<br>lep 8: Add Provider Controlling Interest/Ownership Details<br>lep 9: Add Taxonomy Details<br>lep 10: Fee Payment | Required<br>Optional<br>Required | 06/22/2020      |                          | Complete         |                                         |                     |              |      |

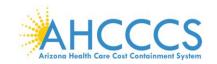

### 2. Select "Add."

Page ID: pgEnrlmnFeePaymentList(Provider)

Page ID: dlgFeePayment(Provider)

| 2. Jei                 | ett Auu.                     |                            |            |                    |                |                     |                    |                 |        |
|------------------------|------------------------------|----------------------------|------------|--------------------|----------------|---------------------|--------------------|-----------------|--------|
| Identity Cloud Servi   | ice 🗙 🕄 Fee                  | e Payment List 🗙           | +          |                    |                |                     |                    | - 6             | 1      |
| · > C &                | az-uat-evo.cns-inc.co        | om/evoBrix/CNSIControlServ | rlet       |                    |                |                     | \$                 | 0               | V      |
|                        | < My Inbox - Pr              | rovider -                  |            |                    |                |                     |                    |                 | :      |
| 1 valenzuela,veronic   | a <del>-</del>               |                            |            |                    | L' Note Pad    | External Links •    | ★ My Favorites 👻 🛔 | Print (         | 9 Help |
| > Provider Portal > Ne | w Enrollment > Atypical Agen | cy Enrollment              |            |                    |                |                     |                    |                 |        |
| pplication ID: 202006  | 22985834                     |                            |            | Name: ABC          |                |                     |                    |                 |        |
| III Fee Payment        | t List                       |                            |            |                    |                |                     |                    |                 | ^      |
| Filter By 🗸            |                              | 0                          | Go         |                    |                |                     | Save Filters       | <b>Wy Filte</b> | rs▼    |
| Payment Id             | Payment Reason               | Payment Amount             | Fee Option | Payment Made To    | Payment Status | Confirmation Number | Paymer             | t Date          |        |
| _ ▲▼                   | <b>▲</b> ▼                   |                            | A.¥        | A.4                | <b>▲</b> ▼     | A.4                 | ▲▼                 |                 |        |
|                        |                              |                            |            | No Records Found ! |                |                     |                    |                 |        |

3. Select, applicable "Fee Payment" option.

Note: With the exception of "Pay Fee", all other options selected are subject to federal and state approval and could require additional information.

Environment: AZ\_UAT R10c-1.1

Server Time: 06/22/2020 11:39:15 MST

4. Select "OK" to proceed forward.

| 🕑 Weld | ome t  | o MMIS - Google Chror                    | ne –                                                                                                    | ٥ | $\times$ |
|--------|--------|------------------------------------------|----------------------------------------------------------------------------------------------------|---|----------|
| â az-  | uat-e  | vo.cns-inc.com/evol                      | 3rix/CNSIControlServlet                                                                                                    |   | Lo       |
| e      | Print  | Help                                     |                                                                                                    |   |          |
| Appli  | cation | ID: 20200622985834                       | Name: ABC                                                                                                    |   |          |
|        | Fee    | Payment                                  |                                                                                                    | ^ | ^        |
|        |        | Payment Reason: N                        | ew Enrollment                                                                                                    |   |          |
|        |        | Options                                  | Description                                                                                                    |   |          |
|        | ۲      | Pay Fee                                  | Select this option in order to pay fee to AHCCCS. Once the AHCCCS Provider ID is received via correspondence or if there is an existing AHCCCS Provider ID, please pay the fee in the payment gateway<br>using the following link: https://www.azahcccs.gov/PlansProviders/NewProviders/EnrollmentFee/makefeepayment.html                             |   |          |
|        | 0      | Fee Paid to Medicare                     | Select this option if you have paid the enrollment fee to the Centers for Medicare Services. This is subject to federal and state approval.                                                                                                    |   |          |
|        | 0      | Fee Paid to Medicaid<br>in Another State | Select this option if you can supply documentation demonstrating that you have already paid the enroliment fee to the Medicaid program of another state. Select the program name and payment date in th section below. Upload your receipt or documentation of payment in the "Upload Documents" step. This is subject to federal and state approval. | Ð |          |
|        | 0      |                                          | Select this option to request "Hardship Waiver" from the Provider Registration unit. A "Hardship Letter" must be written and uploaded in the "Upload Documents" step. You can continue submitting the<br>errollment application/modification request. This is subject to federal and state approval.                                                  |   |          |
|        | 0      | AHCCCS Prior<br>Payment                  | Select this option if you have paid the fee to AHCCCS within the last 12 months from the current date for a related provider entity within your organization.                                                                                                    |   |          |
|        |        | Fee Paid To:                             | ✓ Payment Date:                                                                                                    |   |          |
|        |        | Payment Status:                          | Confirmation Number:                                                                                                    |   |          |
|        |        |                                          |                                                                                                    |   |          |

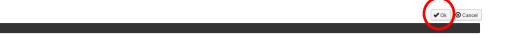

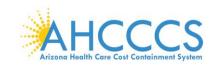

### 5. Select "Close" to proceed forward.

Note: The "Payment Status" column now indicates that the fee payment is pending.

|                         | 🗙 🔇 Fee Pay                     |                             |            |                       |                |                    |                             |                    |         |
|-------------------------|---------------------------------|-----------------------------|------------|-----------------------|----------------|--------------------|-----------------------------|--------------------|---------|
| → C 🏠 🔒                 | az-uat-evo.cns-inc.com/         | /evoBrix/CNSIControlServlet |            |                       |                |                    |                             | ☆ 🕐                |         |
|                         | My Inbox - Provid               | ler 🕶                       |            |                       |                |                    |                             |                    |         |
| valenzuela,veronica 👻   | -                               |                             |            |                       | 💾 Note Pad     | 🔇 External Links 🕶 | ★ My Favorites <del>▼</del> | 🚔 Print            | 9       |
| Provider Portal > New E | Enrollment > Atypical Agency Er | nrollment                   |            |                       |                |                    |                             |                    |         |
| lication ID: 20200622   | 985834                          |                             |            | Name: ABC             |                |                    |                             |                    |         |
|                         |                                 |                             |            |                       |                |                    |                             |                    |         |
| lose 🖸 Add              |                                 |                             |            |                       |                |                    |                             |                    |         |
|                         | iet                             |                             |            |                       |                |                    |                             |                    |         |
| Fee Payment Li          | ist                             |                             |            |                       |                |                    |                             |                    |         |
| Fee Payment Li          | ist                             | 0 Go                        |            |                       |                |                    | Bave F                      | ilters <b>Y</b> My | r Filte |
| Fee Payment Li          | ist<br>Payment Reason           | Payment Amount              | Fee Option | Payment Made To       | Payment Status | Confirmation Numbe |                             | ilters <b>Y</b> My | / Filte |
| Fee Payment Li          |                                 |                             |            | Payment Made To<br>▲▼ | Payment Status | Confirmation Numbe |                             | ayment Date        | / Filte |
| Fee Payment Li          | Payment Reason                  | Payment Amount              | Fee Option |                       | -              |                    | er Pa                       | ayment Date        | / Filte |

Page ID: pgEntImnFeePaymentList(Provider) Environment. Az\_UAT R10c-1.1 Server Time: 06/22/2020 11.39.45 MST

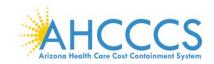

# **Step 11: Upload Documents**

Providers must upload an electronic copy of all applicable licenses, certifications and W-9 forms in this step.

1. Select "Step 11: Upload Documents."

| PEPP < My Inbox - Provider -                                 |          |                |                  |                  |                      |                    |             |       |
|--------------------------------------------------------------|----------|----------------|------------------|------------------|----------------------|--------------------|-------------|-------|
| valenzuela,veronica 🔻                                        |          |                |                  | Note Pad         | Q External Links •   | ★ My Favorites ▼   | 🖨 Print     | 🕑 Hel |
| rovider Portal > New Enrollment > Atypical Agency Enrollment |          |                |                  |                  |                      |                    |             |       |
| ication ID: 20200622985834                                   | Na       | me: ABC        |                  |                  |                      |                    |             |       |
| ose                                                          |          |                |                  |                  |                      |                    |             |       |
| Enroll Provider - Atypical Agency                            |          |                |                  |                  |                      |                    |             | ^     |
|                                                              | Busines  | s Process Wiza | d - Provider Enn | oliment (Atypic: | al Agency). Click on | the Step # under t | he Step Col | umn.  |
| 0                                                            | Required | Start Date     | End Date         | Status           | Step Remark          |                    |             |       |
| 1: Provider Basic Information                                | Required | 06/22/2020     | 06/22/2020       | Complete         |                      |                    |             |       |
| 2: Add Locations                                             | Required | 06/22/2020     | 06/22/2020       | Complete         |                      |                    |             |       |
| 3: Add Correspondence Address                                | Required | 06/22/2020     | 06/22/2020       | Complete         |                      |                    |             |       |
| 4: Add Provider Type/Specialties/Subspecialties              | Required | 06/22/2020     | 06/22/2020       | Complete         |                      |                    |             |       |
| 5: Associate Billing Provider/Other Associations             | Optional | 06/22/2020     | 06/22/2020       | Complete         |                      |                    |             |       |
| 6: Add License/Certification/Other                           | Required | 06/22/2020     | 06/22/2020       | Complete         |                      |                    |             |       |
| 7: Add Additional Information                                | Optional | 06/22/2020     | 06/22/2020       | Complete         |                      |                    |             |       |
| 8: Add Provider Controlling Interest/Ownership Details       | Required | 06/22/2020     | 06/22/2020       | Complete         |                      |                    |             |       |
| 9: Add Taxonomy Details                                      | Optional | 06/22/2020     | 06/22/2020       | Complete         |                      |                    |             |       |
| o 10: Fee Payment                                            | Required | 06/22/2020     | 06/22/2020       | Complete         |                      |                    |             |       |
| o 11: Upload Documents                                       | Required |                |                  | Incomplete       | Please upload requ   | ired documents.    |             |       |
| o 12: Complete Enrollment Checklist                          | Required |                |                  | Incomplete       |                      |                    |             |       |
| o 13: Submit Enrollment Application for Approval             | Required |                |                  | Incomplete       |                      |                    |             |       |

### 2. Select "Add."

| → C ① ê az-                   | -uat-evo.cns-inc.co   | m/evoBrix/CNSICo    | ntrolServlet |           |           |          |             |                               |                             | ☆ 🕐              |                        |
|-------------------------------|-----------------------|---------------------|--------------|-----------|-----------|----------|-------------|-------------------------------|-----------------------------|------------------|------------------------|
|                               | My Inbox - Pro        | ovider <del>-</del> |              |           |           |          |             |                               |                             |                  |                        |
| valenzuela,veronica -         |                       |                     |              |           |           |          | Note Pad    | 🚱 External Links <del>-</del> | ★ My Favorites <del>▼</del> | 🖨 Print          | <b>Э</b> н             |
| Provider Portal > New Enrolln | ment > Atypical Agenc | y Enrollment        |              |           |           |          |             |                               |                             |                  |                        |
|                               |                       |                     |              |           |           |          |             |                               |                             |                  |                        |
| lication ID: 2020062298583    | 34                    |                     |              |           | Name: ABC |          |             |                               |                             |                  |                        |
| plication ID: 2020062298583   | 34                    |                     |              |           | Name: ABC |          |             |                               |                             |                  |                        |
| Close                         | 34                    |                     |              |           | Name: ABC |          |             |                               |                             |                  |                        |
| Close<br>Document List        | 34                    |                     |              |           | Name: ABC |          |             |                               |                             |                  |                        |
| Close                         | 34                    |                     |              |           | Name: ABC |          |             |                               |                             |                  |                        |
| Document List                 | 34                    |                     | © Go         |           | Name: ABC |          |             |                               | Save Filt                   | ters <b>Y</b> My | y Filters <sup>▼</sup> |
| Document List<br>Add          | 34<br>Document Type   | Document N          |              | File Name | Name: ABC | End Date | Uploaded By | Uploaded Date                 | Save Fill                   |                  |                        |

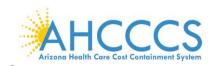

- 3. Select the applicable Document Type and Document Name. Select "Browse" to find the document on your machine.
- 4. Select, a "Start Date" and "End Date" for each uploaded document.

Note: The "Start Date" is the license/certificate date of issuance. If the license/certificate has a renewal date, this date will serve as the "End Date." If the license/certificate does not have a renewal date, the "End Date" can be left blank.

5. Select "OK."

Page ID: digEnrimntAttachment(Pro

Note: Document types that may be uploaded include PDF, Word, Excel, and photo formats such as PNG and JPEG.

| Ç | Welcome to MMIS - Google Chrome                   | -                             | ٥ | × |
|---|---------------------------------------------------|-------------------------------|---|---|
|   | az-uat-evo.cns-inc.com/evoBrix/CNSIControlServlet |                               |   |   |
|   | 🖨 Print 💿 Help                                    |                               |   |   |
|   | Application ID: 20200622985834                    | Name: ABC                     |   |   |
|   | III Upload Document                               |                               |   | ^ |
|   | Document Type:                                    | SELECT v * Document Name: v * |   |   |
|   | File Name:                                        | Choose File No file chosen    |   |   |
|   | Start Date:                                       |                               |   |   |
|   | End Date:                                         |                               |   |   |
|   | Remark:                                           |                               |   |   |

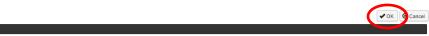

- 6. Repeat steps 1 through 5 for each document to upload.
- 7. Once "Upload Documents" has been completed, each Uploaded Document will display with document name and start/end dates. Select "Close."

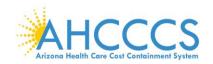

| → C ☆                                    | az-uat-evo.cns           | -inc.com/evoBrix/CNSIControlSe | ervlet |             |                  |                |            |                  |               | \$           | 0             |        |
|------------------------------------------|--------------------------|--------------------------------|--------|-------------|------------------|----------------|------------|------------------|---------------|--------------|---------------|--------|
|                                          | ≮ My Inbox <del>-</del>  | Provider -                     |        |             |                  |                |            |                  |               |              |               | ,      |
| 2 valenzuela,veron                       | nica 🔻                   |                                |        |             |                  | 1              | Note Pad   | External Links • | 🛨 My Favori   | ites 👻 🚔     | Print         | 🕐 Help |
| > Provider Portal >                      | New Enrollment > Atypica | I Agency Enrollment            |        |             |                  |                |            |                  |               |              |               |        |
| mulianting ID: 2020                      | 0622985834               |                                |        | Name: ABC   |                  |                |            |                  |               |              |               |        |
| Application ID: 2020                     |                          |                                |        | Name. AbC   |                  |                |            |                  |               |              |               |        |
|                                          |                          |                                |        | Name. Abc   |                  |                |            |                  |               |              |               |        |
|                                          |                          |                                |        | Name. ADC   |                  |                |            |                  |               |              |               |        |
| Close                                    |                          |                                |        | Nalle, Abc  |                  |                |            |                  |               |              |               | ^      |
| Close<br>Document                        |                          |                                |        | Name. Abu   |                  |                |            |                  |               |              |               | ^      |
| Close<br>Document<br>Add                 | List                     |                                |        | Naille, Abu |                  |                |            |                  |               | Care Ellera  |               |        |
| Close<br>Document<br>Add                 |                          |                                | © Go   | naine, Abu  |                  |                |            |                  | E             | Save Filters | <b>▼</b> My F |        |
| • Add                                    | List                     | Document Name                  |        | File Name   | Start Date       | End Date       | Uploaded I | ву с             | Iploaded Date | Save Filters |               |        |
| Close Document Add Filter By             | List                     |                                |        |             | Start Date<br>▲▼ | End Date<br>▲▼ | Uploaded I | -                |               |              |               |        |
| Close Document Add Filter By Document ID | List  Comment Type       | Document Name                  |        | File Name   |                  |                |            |                  | Iploaded Date | Docume       | nt Status     |        |

Page ID: pgEnrImntDocumentList(Provider)

Environment: AZ\_UAT R10c-1.1

Server Time: 06/22/2020 11:41:14 MST

# **Step 12: Complete Enrollment Checklist**

### 1. Select "Step 12: Complete Enrollment Checklist."

|                                                                  |                     |                      |                  |                    |                     | ☆ 🕐        |            | ) (  |
|------------------------------------------------------------------|---------------------|----------------------|------------------|--------------------|---------------------|------------|------------|------|
| APEP < My Inbox - Provider -                                     |                     |                      |                  |                    |                     |            |            | :    |
| 1 valenzuela,veronica -                                          |                     |                      | Note Pad         | 🚱 External Links 🕶 | ★ My Favorites →    | 🖨 Print    | <b>9</b> H | lelp |
| > Provider Portal > New Enrollment > Atypical Agency Enrollment  |                     |                      |                  |                    |                     |            |            |      |
| Application ID: 20200622985834                                   | Name: ABC           |                      |                  |                    |                     |            |            |      |
| Close                                                            |                     |                      |                  |                    |                     |            |            | 4    |
| Enroll Provider - Atypical Agency                                |                     |                      |                  |                    |                     |            | ~          |      |
|                                                                  | Business Process Wi | zard - Provider Enro | liment (Atynical | Agency) Click on t | the Sten # under ti | ne Sten Co | lumn       |      |
| Step                                                             | Required            | Start Date           | End Date         | Status             | Step Ren            |            | iunin.     |      |
| Step 1: Provider Basic Information                               | Required            | 06/22/2020           | 06/22/2020       | Complete           |                     |            |            |      |
| Step 2: Add Locations                                            | Required            | 06/22/2020           | 06/22/2020       | Complete           |                     |            |            |      |
| Step 3: Add Correspondence Address                               | Required            | 06/22/2020           | 06/22/2020       | Complete           |                     |            |            |      |
| Step 4: Add Provider Type/Specialties/Subspecialties             | Required            | 06/22/2020           | 06/22/2020       | Complete           |                     |            |            |      |
| Step 5: Associate Billing Provider/Other Associations            | Optional            | 06/22/2020           | 06/22/2020       | Complete           |                     |            |            |      |
| Step 6: Add License/Certification/Other                          | Required            | 06/22/2020           | 06/22/2020       | Complete           |                     |            |            |      |
| Step 7: Add Additional Information                               | Optional            | 06/22/2020           | 06/22/2020       | Complete           |                     |            |            |      |
| Step 8: Add Provider Controlling Interest/Ownership Details      | Required            | 06/22/2020           | 06/22/2020       | Complete           |                     |            |            |      |
| Step 9: Add Taxonomy Details                                     | Optional            | 06/22/2020           | 06/22/2020       | Complete           |                     |            |            |      |
| Step 10: Fee Payment                                             | Required            | 06/22/2020           | 06/22/2020       | Complete           |                     |            |            |      |
| Olar 44 Univer Desemble                                          | Required            | 06/22/2020           | 06/22/2020       | Complete           |                     |            |            |      |
| Step 11. Optoad Documents                                        |                     |                      |                  | Incomplete         |                     |            |            |      |
| Step 11: Upload Documents Step 12: Complete Enrollment Checklist | Required            |                      |                  |                    |                     |            |            |      |

2. Answer each question and provide any additional information in the comments field. After reviewing the information, select "Save" and then select "Close."

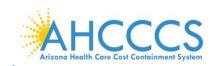

Note: Specific questions could result in additional information needed, resulting in potential completed steps requiring review and an action taken by the provider prior to submission.

| Identity Cloud Service X 🚱 Provider Checklist X +                                                                                                    |                                                         |                                       | -       | ٥   |
|----------------------------------------------------------------------------------------------------|---------------------------------------------------------|---------------------------------------|---------|-----|
| → C A az-uat-evo.cns-inc.com/evoBrix/CNSIControlServlet                                                                                                    |                                                         |                                       | ☆ 🕑     | V   |
| APEP                                                                                                    |                                                         |                                       |         |     |
| valenzuela,veronica + i Note Pad (                                                                                                    | 🕽 External Links <del>-</del>                           | ★ My Favorites →                      | 🚔 Print | 🛛 H |
| Provider Portal > New Enrollment > Atypical Agency Enrollment > Provider Check List                                                                                                    |                                                         |                                       |         |     |
| lication ID: 20200622995834 Name: ABC                                                                                                    |                                                         |                                       |         |     |
| Xose Esave                                                                                                    |                                                         |                                       |         |     |
| Provider Checklist                                                                                                    |                                                         |                                       |         | ^   |
| restion                                                                                                    | Answer                                                  | Comn                                  | nents   |     |
| ,                                                                                                    | <b>AV</b>                                               | <b>AV</b>                             |         |     |
| you need to request a Retroactive or Future Enrollment Date? If Yes, enter the requested date in the comment field to be considered.                                                                                                    | Not Completed                                           | ~                                     |         |     |
| you wish to end date your enrollment? If yes, enter date in comment field.                                                                                                    | Not Completed                                           | ~                                     |         |     |
| e you currently excluded from any Arizona or other state program? If yes, provide state of exclusion and program in comment field.                                                                                                    | Not Completed                                           | ~                                     |         |     |
| e you currently excluded from any federal program? If yes, provide the program and date in comment field.                                                                                                    | Not Completed                                           | ~                                     |         |     |
|                                                                                                    |                                                         | ~                                     |         |     |
| ve you ever had a criminal or healthcare program-related conviction? If yes, provide type of conviction and date in comment field.                                                                                                    | Not Completed                                           |                                       |         |     |
| ve you ever had a criminal or healthcare program-related conviction? If yes, provide type of conviction and date in comment field.<br>ve you ever had a judgment under any false claims act? If yes, list judgment and date in comments field                                                                                                    | Not Completed                                           | ~                                     |         |     |
|                                                                                                    |                                                         |                                       |         |     |
| ve you ever had a judgment under any false claims act? If yes, list judgment and date in comments field                                                                                                    | Not Completed                                           |                                       |         |     |
| ve you ever had a judgment under any false claims act? If yes, list judgment and date in comments field<br>ve you been enrolled by another State's Medicaid Program. If yes, provide each state and effective date of enrollment in comments field.                                                                                                    | Not Completed                                           | · · · · · · · · · · · · · · · · · · · |         |     |
| ve you ever had a judgment under any false claims act? If yes, list judgment and date in comments field<br>ve you been enrolled by another State's Medicaid Program. If yes, provide each state and effective date of enrollment in comments field.<br>ve you ever had a program exclusion/debarment? If yes, provide program and date in comments field. | Not Completed Not Completed Not Completed Not Completed |                                       |         |     |

3. Carefully review the "Answer" column. If any steps show "Not Completed," select the "Not Completed" link to return and complete required information.

| 🜍 Identity Cloud Service 🗙 🔇 Provider Checklist 🗙 🕂                                                                                                    |                           | -                      |          |
|----------------------------------------------------------------------------------------------------|---------------------------|------------------------|----------|
| ← → C 🏠 🗎 az-uat-evo.cns-inc.com/evoBrix/CNSIControlServlet                                                                                                    |                           | ☆ 🕐                    | V        |
| ACCENTRACE AND A My Inbox Provider -                                                                                                    |                           |                        | >        |
| 👤 valenzuela, veronica 👻 🕹 Note Pad 📿 Ex                                                                                                    | cternal Links 👻 🔺 My Favo | rites 👻 🚔 Print        | Help     |
| 👫 > Provider Portal > New Enrollment > Alypical Agency Enrollment > Provider Check List                                                                                                    |                           |                        |          |
| Application ID: 20200622985834 Name: ABC                                                                                                    |                           |                        |          |
| O Close BSave                                                                                                    |                           |                        |          |
| III Provider Checklist                                                                                                    |                           |                        | <b>^</b> |
| Question                                                                                                    | Answer                    | Comments               |          |
| AT                                                                                                    | A.                        | <b>▲▼</b>              |          |
| Do you need to request a Retroactive or Future Enrollment Date? If Yes, enter the requested date in the comment field to be considered.                                                            | No ~                      |                        |          |
| Do you wish to end date your enrollment? If yes, enter date in comment field.                                                                                                    | No ~                      |                        |          |
| Are you currently excluded from any Arizona or other state program? If yes, provide state of exclusion and program in comment field.                                                               | No                        |                        |          |
| Are you currently excluded from any federal program? If yes, provide the program and date in comment field.                                                                                        | No                        |                        |          |
| Have you ever had a criminal or healthcare program-related conviction? If yes, provide type of conviction and date in comment field.                                                               | No 🗸                      |                        |          |
| Have you ever had a judgment under any false claims act? If yes, list judgment and date in comments field                                                                                          | No 🗸                      |                        |          |
| Have you been enrolled by another State's Medicaid Program. If yes, provide each state and effective date of enrollment in comments field.                                                         | No 🗸                      |                        |          |
| Have you ever had a program exclusion/debarment? If yes, provide program and date in comments field.                                                                                               | Not Completed ~           |                        |          |
| Have you ever had civil monetary penalty? If yes, provide penalty type and date. If yes, please specify federal or state in comments field.                                                        | No                        |                        |          |
| Are you trying to reactivate a provider previously active with AHCCCS whose status became inactive or lapsed for any reason? If yes, please add the previous AHCCCS ID in the comments field again | No                        |                        |          |
|                                                                                                    | ()<br>Conver              | Time: 06/22/2020 44:42 | AD MOT   |
| Page ID: pgProviderCheckList(Provider) Environment: AZ_UAT R10c-1.1                                                                                                    | Server                    | Time: 06/22/2020 11:42 | 02 1031  |

4. After reviewing the information, select "Save" and then select "Close."

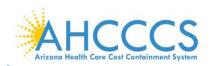

| Identity Cloud Service X S Provider Checklist X +                                                                                                    |                                  | -                 | 5 X      |
|----------------------------------------------------------------------------------------------------|----------------------------------|-------------------|----------|
| · → C △ az-uat-evo.cns-inc.com/evoBrix/CNSIControlServlet                                                                                                    |                                  | ☆ 🕐               | ) 🔍 🤒    |
| APEP < My Inbox - Provider -                                                                                                    |                                  |                   | >        |
|                                                                                                    | ternal Links <del>+</del> My Fav | vorites 👻 🚔 Print | 😯 Help   |
| > Provider Portal > New Enrollment > Atypical Agency Enrollment > Provider Check List                                                                                                    |                                  |                   |          |
| pplication ID: 20200622985834 Name: ABC                                                                                                    |                                  |                   |          |
|                                                                                                    |                                  |                   |          |
| Provider Checklist                                                                                                    |                                  |                   | <b>^</b> |
| Question                                                                                                    | Answer                           | Comments          |          |
| ۸Ψ                                                                                                    | ▲▼                               | ▲▼                |          |
| Do you need to request a Retroactive or Future Enrollment Date? If Yes, enter the requested date in the comment field to be considered.                                                            | No                               |                   |          |
| Do you wish to end date your enrollment? If yes, enter date in comment field.                                                                                                    | No                               | /                 |          |
| Are you currently excluded from any Arizona or other state program? If yes, provide state of exclusion and program in comment field.                                                               | No                               |                   |          |
| Are you currently excluded from any federal program? If yes, provide the program and date in comment field.                                                                                        | No                               |                   |          |
| Have you ever had a criminal or healthcare program-related conviction? If yes, provide type of conviction and date in comment field.                                                               | No                               | /                 |          |
| Have you ever had a judgment under any false claims act? If yes, list judgment and date in comments field                                                                                          | No                               |                   |          |
| Have you been enrolled by another State's Medicaid Program. If yes, provide each state and effective date of enrollment in comments field.                                                         | No                               |                   |          |
| Have you ever had a program exclusion/debarment? If yes, provide program and date in comments field.                                                                                               | No                               |                   |          |
| Have you ever had civil monetary penalty? If yes, provide penalty type and date. If yes, please specify federal or state in comments field.                                                        | No                               |                   |          |
| Are you trying to reactivate a provider previously active with AHCCCS whose status became inactive or lapsed for any reason? If yes, please add the previous AHCCCS ID in the comments field again | No                               |                   |          |
|                                                                                                    |                                  |                   |          |

# Step 13: Submit Enrollment Application for Approval

Note: If a step is displaying "Incomplete" in the Status column, Please return to that step and complete all required fields.

1. Select "Step 13: Submit Enrollment Application for Approval."

| → C ↑ az-uat-evo.cns-inc.com/evoBrix/CNSICor                                                                                                    | ntroiserviet |                   |                   |                  |                     |                  | ☆ 🕐          |            |
|----------------------------------------------------------------------------------------------------|--------------|-------------------|-------------------|------------------|---------------------|------------------|--------------|------------|
| KONCERT INCLUSION OF MALE AND A MALE AND A M |              |                   |                   |                  |                     |                  |              |            |
| valenzuela,veronica 👻                                                                                                    |              |                   |                   | hote Pad         | 😧 External Links 🔻  | ★ My Favorites ▼ | 🚔 Print      | <b>9</b> H |
| Provider Portal > New Enrollment > Atypical Agency Enrollment                                                                                                    |              |                   |                   |                  |                     |                  |              |            |
| plication ID: 20200622985834                                                                                                    | ,            | Name: ABC         |                   |                  |                     |                  |              |            |
| Close                                                                                                    |              |                   |                   |                  |                     |                  |              |            |
| Enroll Provider - Atypical Agency                                                                                                    |              |                   |                   |                  |                     |                  |              | *          |
| ,                                                                                                    | Busin        | ess Process Wizar | d - Provider Enro | oliment (Atypica | I Agency). Click on | the Step # under | the Step Col | umn.       |
| ep                                                                                                    |              | Required          | Start Date        | End Date         | Status              | Step Re          |              |            |
| tep 1: Provider Basic Information                                                                                                    |              | Required          | 06/22/2020        | 06/22/2020       | Complete            |                  |              |            |
| tep 2: Add Locations                                                                                                    |              | Required          | 06/22/2020        | 06/22/2020       | Complete            |                  |              |            |
| tep 3: Add Correspondence Address                                                                                                    |              | Required          | 06/22/2020        | 06/22/2020       | Complete            |                  |              |            |
| tep 4: Add Provider Type/Specialties/Subspecialties                                                                                                    |              | Required          | 06/22/2020        | 06/22/2020       | Complete            |                  |              |            |
| ep 5: Associate Billing Provider/Other Associations                                                                                                    |              | Optional          | 06/22/2020        | 06/22/2020       | Complete            |                  |              |            |
| tep 6: Add License/Certification/Other                                                                                                    |              | Required          | 06/22/2020        | 06/22/2020       | Complete            |                  |              |            |
| tep 7: Add Additional Information                                                                                                    |              | Optional          | 06/22/2020        | 06/22/2020       | Complete            |                  |              |            |
| tep 8: Add Provider Controlling Interest/Ownership Details                                                                                                    |              | Required          | 06/22/2020        | 06/22/2020       | Complete            |                  |              |            |
| tep 9: Add Taxonomy Details                                                                                                    |              | Optional          | 06/22/2020        | 06/22/2020       | Complete            |                  |              |            |
| tep 10: Fee Payment                                                                                                    |              | Required          | 06/22/2020        | 06/22/2020       | Complete            |                  |              |            |
| tep 11: Upload Documents                                                                                                    |              | Required          | 06/22/2020        | 06/22/2020       | Complete            |                  |              |            |
| tep 12: Complete Enrollment Checklist                                                                                                    |              | Required          | 06/22/2020        | 06/22/2020       | Complete            |                  |              |            |
| ep 13: Submit Enrollment Application for Approval                                                                                                    |              | Required          |                   |                  | Incomplete          |                  |              |            |

2. Select, "Next."

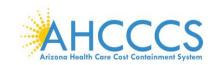

Note: By selecting "Next" this indicates the information you are submitting is correct.

| 🜍 Identity Cloud Service 🛛 🗙 🔇 Welco                 | ome to MMIS × +                                                                         |                                                |                       |                  | -       | ٥    |
|------------------------------------------------------|-----------------------------------------------------------------------------------------|------------------------------------------------|-----------------------|------------------|---------|------|
| + → C ☆ 🔒 az-uat-evo.cns-inc.com                     | n/evoBrix/CNSIControlServlet                                                            |                                                |                       |                  | ☆ 🕐     | V    |
| KCS NOVER BRANNING AND                               | ider 🕶                                                                                  |                                                |                       |                  |         |      |
| 👤 valenzuela,veronica 🔻                              |                                                                                         | 💾 Note Pad                                     | External Links •      | ★ My Favorites - | 🖨 Print | 😧 He |
| > Provider Portal > New Enrollment > Atypical Agency | Enrollment                                                                              |                                                |                       |                  |         |      |
| Application ID: 20200622985834                       | Name: ABC                                                                               |                                                |                       |                  |         |      |
| Close Next                                           |                                                                                         |                                                |                       |                  |         |      |
| III Final Submission                                 |                                                                                         |                                                |                       |                  |         | •    |
| Applicatio                                           | on ID: 20200622985834                                                                   | Enrollm                                        | entType: Atypical Age | ncy Provider     |         |      |
|                                                      | The information submitted for enrollment sha<br>During this time, any changes to the in | -                                              |                       |                  |         |      |
|                                                      | I agree that the information submitted as a part of the                                 | application is correct (Private and Confidenti | al).                  |                  |         |      |
| III Application Document Checklist                   |                                                                                         |                                                |                       |                  |         | •    |
| Forms/Documents                                      | Special Instructions                                                                    | Sour                                           | ce                    | Required         |         |      |
| A.                                                   | A.¥                                                                                     | A.A.                                           |                       |                  |         |      |
|                                                      | No Records F                                                                            | Found !                                        |                       |                  |         |      |

Page ID: pgSubmitEnrlmnt(Provider)

Environment: AZ\_UAT R10c-1.1

Server Time: 06/22/2020 11:43:54 MST

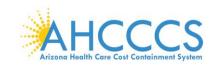

3. Carefully review the Provider Participation Agreement.

Note: The image below is an example of a Provider Participation Agreement. Prior to submitting, each provider must review the Medicaid Provider Participation Agreement in its entirety.

| → C A az-uat-evo.cns-inc.com/evoBrix/C                                                                                                    | NSIControlServlet                                                                                                    | 公 🕗                                                                                                    |
|----------------------------------------------------------------------------------------------------|----------------------------------------------------------------------------------------------------|----------------------------------------------------------------------------------------------------|
| A My Inbox - Provider -                                                                                                    |                                                                                                    |                                                                                                    |
| valenzuela,veronica 👻                                                                                                    | 🔓 Note Pad 🛛 Ə External Links 🕶 ★ My Fav                                                                                                    | orites 🛪 🚔 Print 📢                                                                                                    |
| Provider Portal > New Enrollment > Atypical Agency Enrollment                                                                                                    |                                                                                                    |                                                                                                    |
| lication ID: 20200622985834                                                                                                    | Name: ABC                                                                                                    |                                                                                                    |
| Ose Submit Application After reading the Terms and Co                                                                                                    | nditions be sure to check the agreement box located at the end of the document.                                                                                                    |                                                                                                    |
| Provides Proticipation American                                                                                                    |                                                                                                    |                                                                                                    |
| Provider Participation Agreement                                                                                                    |                                                                                                    |                                                                                                    |
| A.PURPOSE:<br>This Agreement is made and entered into<br>Provider, as identified above, pursuant to<br>the health care services provided by the I                                                                                                    | as of the date executed below by and between the Arizona Health Care Cost Containment System ("AHCCCS" or the '<br>Title XIX and Title XXI of the Social Security Act and A.R.S. §36-2901 et seq. to govern: (1) the registration of, and payr<br>rovider to fee-for service eligible persons who are not enrolled with a Contractor who is providing member services und<br>rvices only, (2) the registration of and for the Provider to participate and deliver health care services to eligible persons                                                                                                    | nent to, the Provider fo<br>er contract with AHCC                                                                                                    |
| A.PURPOSE:<br>This Agreement is made and entered into<br>Provider, as identified above, pursuant to<br>the health care services provided by the I<br>(Contractor) or who receive emergency s<br>Contractor; and (3) the registration of the                                                                                                    | Title XIX and Title XXI of the Social Security Act and A.R.S. §36-2901 et seq. to govern: (1) the registration of, and payr<br>rovider to fee-for service eligible persons who are not enrolled with a Contractor who is providing member services und<br>ervices only; (2) the registration of and for the Provider to participate and deliver health care services to eligible persons<br>Provider who wishes to participate and qualify under the one-time only waiver option.<br>mutual covenants, promises, representations and assurances contained in this Agreement, and for good and valuable or<br>and expressly agree as follows:                                                                                                    | nent to, the Provider fo<br>er contract with AHCC<br>who are enrolled with                                                                                                    |
| A.PURPOSE:<br>This Agreement is made and entered into<br>Provider, as identified above, pursuant to<br>the health care services provided by the I<br>(Contractor) or who receive emergency s<br>Contractor; and (3) the registration of the<br>and the Provider do hereby acknowledge<br>B.GENERAL TERMS AND CONDITION:<br>1. Pursuant to 42 C.F.R. §431.107, the Prov<br>Provider may not enter into or continue a                                                                                                    | Title XIX and Title XXI of the Social Security Act and A.R.S. §36-2901 et seq. to govern: (1) the registration of, and payr<br>rovider to fee-for service eligible persons who are not enrolled with a Contractor who is providing member services und<br>ervices only; (2) the registration of and for the Provider to participate and deliver health care services to eligible persons<br>Provider who wishes to participate and qualify under the one-time only waiver option.<br>mutual covenants, promises, representations and assurances contained in this Agreement, and for good and valuable or<br>and expressly agree as follows:                                                                                                    | nent to, the Provider for<br>er contract with AHCC<br>who are enrolled with<br>onsideration, AHCCCS<br>ation is in effect. The<br>tor, if this Agreement i                            |
| <ul> <li>A.PURPOSE:</li> <li>This Agreement is made and entered into<br/>Provider, as identified above, pursuant to<br/>the health care services provided by the I<br/>(Contractor) or who receive emergency s<br/>Contractor; and (3) the registration of the<br/>Therefore, for and in consideration of the<br/>and the Provider do hereby acknowledge</li> <li>B.GENERAL TERMS AND CONDITION:</li> <li>Pursuant to 42 C.F.R. §431.107, the Prov<br/>Provider may not enter into or continue a<br/>terminated. Furthermore, AHCCCS will no<br/>services rendered is submitted.</li> <li>All AHCCCS guidelines, policies and mar</li> </ul> | Title XIX and Title XXI of the Social Security Act and A.R.S. §36-2901 et seq. to govern: (1) the registration of, and payr<br>rovider to fee-for service eligible persons who are not enrolled with a Contractor who is providing member services une<br>rovices only; (2) the registration of and for the Provider to participate and deliver health care services to eligible persons<br>Provider who wishes to participate and qualify under the one-time only waiver option.<br>mutual covenants, promises, representations and assurances contained in this Agreement, and for good and valuable of<br>and expressly agree as follows:<br>S:<br>dider is prohibited from participation in the AHCCCS system unless a provider participation agreement with the Administri<br>y contracts for the delivery of health care services to any AHCCCS eligible person, including contracts with any Contra | nent to, the Provider for<br>er contract with AHCC<br>who are enrolled with<br>onsideration, AHCCCS<br>ation is in effect. The<br>tor, if this Agreement i<br>at the time a claim for |

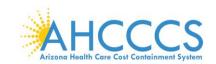

4. Select the "Check box," indicating agreement with the Provider Participation Agreement. The signor's full name and date will automatically display.

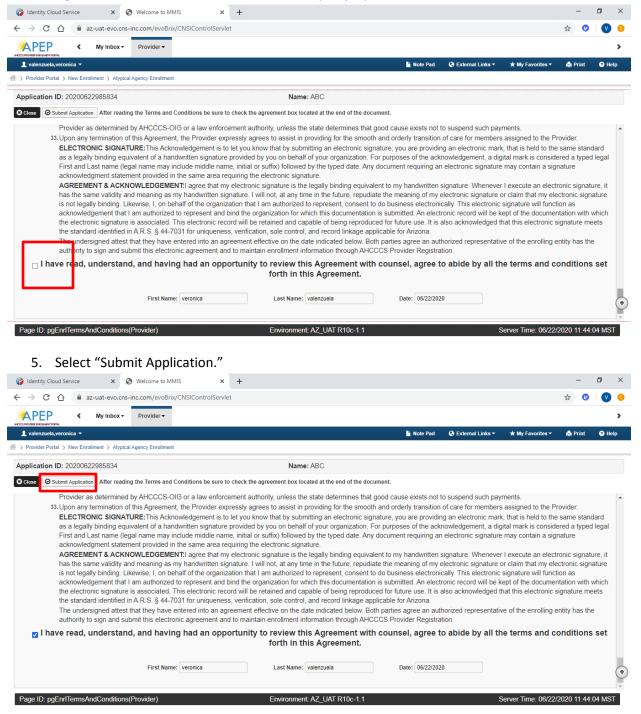

Note: This returns you back to the BPW. A message should display letting you know your application has been successfully submitted. You can return back to APEP to track the status of your application with the Application ID number. FAOs will need their Application ID and AHCCCS ID to submit their enrollment fee.

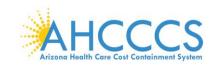

6. Select, "Close."

| Identity Cloud Service × 🔇 Business Process Wizard Start ×                                                                                                    | +                                                                                            |                                                                                                    |                                                                                                    |                                                                                                    |                 |        | 0      |   |
|----------------------------------------------------------------------------------------------------|----------------------------------------------------------------------------------------------|----------------------------------------------------------------------------------------------------|----------------------------------------------------------------------------------------------------|----------------------------------------------------------------------------------------------------|-----------------|--------|--------|---|
| C      az-uat-evo.cns-inc.com/evoBrix/CNSIControlServle                                                                                                    | et                                                                                           |                                                                                                    |                                                                                                    |                                                                                                    |                 | ☆      |        |   |
| APEP  My Inbox  Provider                                                                                                    |                                                                                              |                                                                                                    |                                                                                                    |                                                                                                    |                 |        |        | > |
| valenzuela,veronica 🔻                                                                                                    |                                                                                              | <b>-</b>                                                                                                    | Note Pad 🔇 Externa                                                                                                    | al Links 👻 🔺 My F                                                                                        | Favorites 👻 🛔   | Print  | 🕐 Help | , |
| Provider Portal > New Enrollment > Atypical Agency Enrollment                                                                                                    |                                                                                              |                                                                                                    |                                                                                                    |                                                                                                    |                 |        |        |   |
| plication ID: 20200622985834                                                                                                    | Name: ABC                                                                                    |                                                                                                    |                                                                                                    |                                                                                                    |                 |        |        |   |
| ır Application Number 20200622985834 has been successfully submitte<br>ır AHCCCS ID is 079648. →                                                                                                    | ed for State review. Return with this appr                                                   | ication number to tra                                                                                                    | ick the status of your                                                                                                    | application.                                                                                             |                 |        |        |   |
|                                                                                                    |                                                                                              |                                                                                                    |                                                                                                    |                                                                                                    |                 |        |        |   |
| Close                                                                                                    |                                                                                              |                                                                                                    |                                                                                                    |                                                                                                    |                 |        |        |   |
| Enroll Provider - Atypical Agency                                                                                                    |                                                                                              |                                                                                                    |                                                                                                    |                                                                                                    |                 |        | ~      |   |
|                                                                                                    | Business Process Wizar                                                                       | d - Provider Enrolla                                                                                                    | nent (Atypical Agend                                                                                                    | v) Click on the St                                                                                       | ten # under the | sten ( | Column |   |
|                                                                                                    |                                                                                              |                                                                                                    |                                                                                                    |                                                                                                    |                 |        |        |   |
| 'ep                                                                                                    | Required                                                                                     | Start Date                                                                                                    | End Date                                                                                                    | Status                                                                                                   | Step Rema       | rk     |        |   |
|                                                                                                    | Required                                                                                     | Start Date<br>06/22/2020                                                                                                    | End Date<br>06/22/2020                                                                                                    | Status<br>Complete                                                                                       | Step Rema       | rk     |        |   |
| tep 1: Provider Basic Information                                                                                                    |                                                                                              |                                                                                                    |                                                                                                    |                                                                                                    | Step Rema       | rk     |        |   |
| Lep 1: Provider Basic Information<br>Lep 2: Add Locations                                                                                                    | Required                                                                                     | 06/22/2020                                                                                                    | 06/22/2020                                                                                                    | Complete                                                                                                 | Step Rema       | rk     |        |   |
| tep<br>tep 1: Provider Basic Information<br>tep 2: Add Locations<br>tep 3: Add Correspondence Address<br>tep 4: Add Provider Type/Specialities                                                                                                    | Required Required                                                                            | 06/22/2020<br>06/22/2020                                                                                                    | 06/22/2020                                                                                                    | Complete<br>Complete                                                                                     | Step Remai      | rk     |        |   |
| ep 1: Provider Basic Information<br>ep 2: Add Locations<br>ep 3: Add Correspondence Address<br>ep 4: Add Provider Type/SpecialitiesSubspecialities                                                                                                    | Required<br>Required<br>Required                                                             | 06/22/2020<br>06/22/2020<br>06/22/2020                                                                                                    | 06/22/2020<br>06/22/2020<br>06/22/2020                                                                                                    | Complete<br>Complete<br>Complete                                                                         | Step Remai      | rk     |        |   |
| ep 1: Provider Basic Information<br>ep 2: Add Locations<br>ep 3: Add Correspondence Address<br>ep 4: Add Provider Type/SpecialtiesSubspecialties<br>ep 5: Associate Billing Provider/Other Associations                                                                                                    | Required<br>Required<br>Required<br>Required                                                 | 06/22/2020<br>06/22/2020<br>06/22/2020<br>06/22/2020                                                                                                    | 06/22/2020<br>06/22/2020<br>06/22/2020<br>06/22/2020                                                                                                    | Complete<br>Complete<br>Complete<br>Complete                                                             | Step Rema       | rk     |        |   |
| e 1: Provider Basic Information<br>ep 2: Add Locations<br>lep 3: Add Correspondence Address<br>lep 4: Add Provider Type/Specialities<br>lep 5: Associate Billing Provider/Other Associations<br>lep 6: Add License/Certification/Other                                                                                                    | Required<br>Required<br>Required<br>Required<br>Optional                                     | 06/22/2020<br>06/22/2020<br>06/22/2020<br>06/22/2020<br>06/22/2020                                                                                                    | 06/22/2020<br>06/22/2020<br>06/22/2020<br>06/22/2020<br>06/22/2020                                                                                                    | Complete<br>Complete<br>Complete<br>Complete<br>Complete                                                 | Step Rema       | rk     |        |   |
| e 1: Provider Basic Information<br>ep 2: Add Locations<br>ep 3: Add Correspondence Address<br>ep 4: Add Provider Type/SpecialitiesSubspecialities<br>ep 5: Associate Billing Provider/Other Associations<br>ep 6: Add License/Certification/Other<br>ep 7: Add Additional Information                                                                                                    | Required<br>Required<br>Required<br>Required<br>Optional<br>Required                         | 06/22/2020<br>06/22/2020<br>06/22/2020<br>06/22/2020<br>06/22/2020<br>06/22/2020                                                                                                    | 06/22/2020<br>06/22/2020<br>06/22/2020<br>06/22/2020<br>06/22/2020<br>06/22/2020                                                                                                    | Complete<br>Complete<br>Complete<br>Complete<br>Complete<br>Complete                                     | Step Rema       | rk     |        |   |
| P : Provider Basic Information     p : Add Locations     p : Add Correspondence Address     p : Add Correspondence Address     p : Add Correspondence Address     p : Add Correspondence Address     p : Add Locations     p : Add Locations     p : Add LocationSenter     p : Add Addrese Certification/Other     p : Add Addrese Certification/Other     p : Add Addrese Certification/Other     p : Add Provider Controlling Interest/Ownership Details | Required<br>Required<br>Required<br>Required<br>Optional<br>Required<br>Optional             | 06/22/2020<br>06/22/2020<br>06/22/2020<br>06/22/2020<br>06/22/2020<br>06/22/2020<br>06/22/2020                                                                                                    | 06/22/2020<br>06/22/2020<br>06/22/2020<br>06/22/2020<br>06/22/2020<br>06/22/2020<br>06/22/2020                                                                                                    | Complete<br>Complete<br>Complete<br>Complete<br>Complete<br>Complete<br>Complete                         | Step Rema       | rk     |        |   |
| P : Provider Basic Information     P : Provider Basic Information     P : Add Locations     Add Correspondence Address     Add AD Provider Type:Specialties/Subspecialties     S : Associate Billing Provider/Other Associations     Be > Add License/Certification/Other     P : Add Additional Information     ep \$ : Add Additional Information     ep \$ : Add Additional Information     ep \$ : Add Taxonomy Details                                 | Required<br>Required<br>Required<br>Optional<br>Required<br>Optional<br>Required             | 06/22/2020           06/22/2020           06/22/2020           06/22/2020           06/22/2020           06/22/2020           06/22/2020           06/22/2020           06/22/2020           06/22/2020                                                                | 06/22/2020<br>06/22/2020<br>06/22/2020<br>06/22/2020<br>06/22/2020<br>06/22/2020<br>06/22/2020<br>06/22/2020                                                                                                    | Complete<br>Complete<br>Complete<br>Complete<br>Complete<br>Complete<br>Complete<br>Complete             | Step Remai      | rk     |        |   |
| ep 1: Provider Basic Information<br>tep 2: Add Locations<br>tep 3: Add Correspondence Address                                                                                                    | Required<br>Required<br>Required<br>Optional<br>Required<br>Optional<br>Required<br>Optional | 06/22/2020           06/22/2020           06/22/2020           06/22/2020           06/22/2020           06/22/2020           06/22/2020           06/22/2020           06/22/2020           06/22/2020           06/22/2020           06/22/2020           06/22/2020 | 06/22/2020           06/22/2020           06/22/2020           06/22/2020           06/22/2020           06/22/2020           06/22/2020           06/22/2020           06/22/2020           06/22/2020           06/22/2020           06/22/2020           06/22/2020           06/22/2020 | Complete<br>Complete<br>Complete<br>Complete<br>Complete<br>Complete<br>Complete<br>Complete<br>Complete | Step Rema       | rk     |        |   |